**Vertuš, Marko**

**Undergraduate thesis / Završni rad**

**2018**

*Degree Grantor / Ustanova koja je dodijelila akademski / stručni stupanj:* **University of Zagreb, Faculty of Organization and Informatics / Sveučilište u Zagrebu, Fakultet organizacije i informatike**

*Permanent link / Trajna poveznica:* <https://urn.nsk.hr/urn:nbn:hr:211:563176>

*Rights / Prava:* [Attribution 3.0 Unported](http://creativecommons.org/licenses/by/3.0/) / [Imenovanje 3.0](http://creativecommons.org/licenses/by/3.0/)

*Download date / Datum preuzimanja:* **2024-07-17**

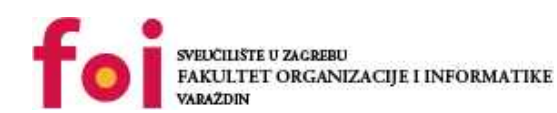

*Repository / Repozitorij:*

[Faculty of Organization and Informatics - Digital](https://repozitorij.foi.unizg.hr) **[Repository](https://repozitorij.foi.unizg.hr)** 

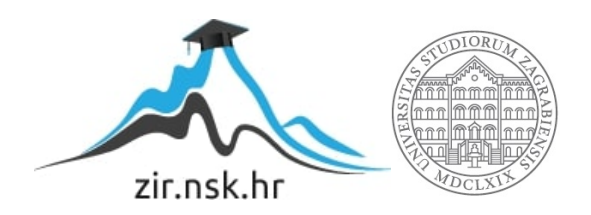

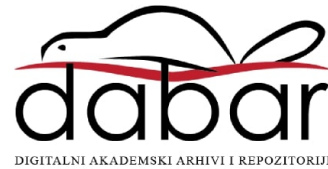

# **SVEUČILIŠTE U ZAGREBU FAKULTET ORGANIZACIJE I INFORMATIKE V A R A Ž D I N**

**Marko Vertuš**

# **RAZVOJ ZIS APLIKACIJA NA TEMELJU JAVNO DOSTUPNIH PODATAKA**

**ZAVRŠNI RAD**

**Varaždin, 2018**

#### **SVEUČILIŠTE U ZAGREBU**

#### **FAKULTET ORGANIZACIJE I INFORMATIKE**

#### **V A R A Ž D I N**

**Marko Vertuš**

**Matični broj : 41958/13-R**

**Studij: Informacijski sustavi**

# **RAZVOJ ZIS APLIKACIJA NA TEMELJU JAVNO DOSTUPNIH PODATAKA**

**ZAVRŠNI RAD**

**Mentor:** 

Prof.Dr.sc. Vjeran Strahonja

**Varaždin, rujan 2018**

*Marko Vertuš*

#### **Izjava o izvornosti**

Izjavljujem da je moj završni rad izvorni rezultat mojeg rada te da se u izradi istoga nisam koristio drugim izvorima osim onima koji su u njemu navedeni. Za izradu rada su korištene etički prikladne i prihvatljive metode i tehnike rada.

**\_\_\_\_\_\_\_\_\_\_\_\_\_\_\_\_\_\_\_\_\_\_\_\_\_\_\_\_\_\_\_\_\_\_\_\_\_\_\_\_\_\_\_\_\_\_\_\_\_\_\_\_\_\_\_\_\_\_\_\_\_\_\_\_\_\_\_\_\_\_\_**

*Autor/Autorica potvrdio/potvrdila prihvaćanjem odredbi u sustavu FOI-radovi*

#### **Sažetak**

U ovom radu obrađeno je prikupljanje i obrada geografskih podataka, javno dostupnih podataka, te njihovo kombiniranje u funkcionalnu aplikaciju. Objašnjene su i same metode izrade takve aplikacije. Opisane su pozitivne i negativne strane javno dostupnih podataka, te standardni koji se njih tiču. Glavni cilj rada je bio napraviti funkcionalni primjer aplikacije koja će inkorporirati i javno dostupne, a i pozicijske podatke, te sve teme koje su obrađene u radu kulminiraju i zajedno čine cjelinu u zadnjim poglavljima, gdje je izrađena aplikacija detaljno objašnjena.

**Ključne riječi:** zemljopisni informacijski sustavi; javno dostupni podatci; visual studio; izrada aplikacije; mapiranje.

### **Predgovor**

Tijekom svoga studiranja na preddiplomskom studiju pokušao sam se pronaći u nekom području. Široki spektar obrađenih tema je samo hranio moj interes i želju za većom količinom znanja, što je prilikom zadnje godine dovelo do velikog problema prilikom odabira završnog rada. Tema "Izrada ZIS aplikacije uz pomoć javno dostupnih podataka" je zapravo dobro sročen naslov za područje kojim se planiram baviti profesionalno i neprofesionalno nakon završetka fakulteta, te se činila kao logični odabir. Čak i prije upisa fakulteta su me zanimali zemljopisni sustavi i rad sa njima, te mislim kako je ovaj završni rad jako dobar uvod u iste. Pokušat ću na što jednostavniji način objasniti relativno kompleksnu i složenu temu svim čitateljima kako bi ih možda zainteresirao za ovo područje.

Posebno bih se htio zahvaliti svom mentoru prof.dr.sc Vjeranu Strahonji na savjetima i pomoći vezanih uz teorijski dio rada i generalnog usmjerenja vezanog uz praktični dio, doc.dr.sc Zlatku Stapiću za generalnu ideju praktičnog djela i mentoru na kolegiju "Programsko Inženjerstvo" dr.sc. Borisu Tomašu za savjete i pomoć prilikom realizacije izrade same aplikacije. Programski dio ovog rada je izrađen u sklopu kolegija "Programsko Inženjerstvo" na Fakultetu Organizacije i Informatike Varaždin, te koautori su Larisa Borovec i Ivan Vitković.

# Sadržaj

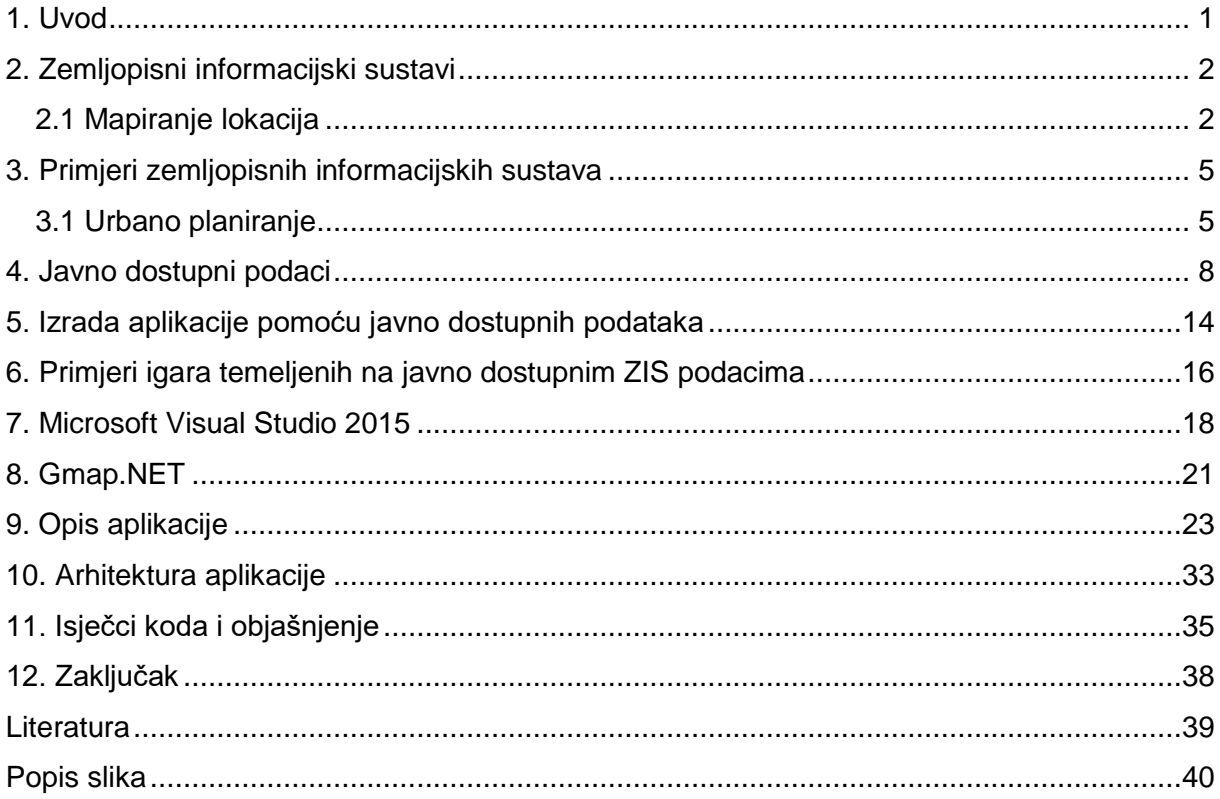

## <span id="page-7-0"></span>**1. Uvod**

Prilikom samog konceptualnog razvoja ovog rada cilj je od samog početka pa do kraja te faze ostao isti. Izraditi aplikaciju koja će moći prikazati na karti svijeta u realnom vremenu lokacije te rutu između njih. U kasnijoj fazi razvoja je aplikacija od te svoje jezgre počela poprimati oblik, te na kraju evoluirala u aplikaciju koja bi se hipotetski mogla koristiti za turizam uz uporabu podataka koji su nam slobodno dostupni uz pomoć online pružatelja kartografskih podataka.

Sa razvitkom tehnologije i preciznosti sustava za lociranje, mislim da će takve aplikacije biti sve više i više tražene. Pogotovo ukoliko se malo bolje pogleda trend rasta "pametnih automobila" koji bi nas jednog dana trebali samostalno voziti bez ikakve potrebe za vozačem.

Isto tako brzina razvoja same ZIS industrije, i ubrzana pojava takozvanih "pametnih gradova" stvara jako veliku potrebu za "3D ZIS" stručnjacima, što je još jedan pokazatelj da ova specijalizacija ima budućnost. [1]

Naravno, ti sustavi su još daleko od savršenih, međutim smatram da je ovaj rad dobar temelj za daljnji razvitak mene kao osobe željne za rad u takvom okruženju.

Kroz rad ću proći kroz osnovne teorijske pojmove potrebne za razumijevanje tematike. Isto tako, biti će opisani svi alati korišteni u svrhu izrade funkcionalne aplikacije. Na kraju rada slijedi opis aplikacije, prikazi glavnih funkcionalnosti te posebno izdvojen kod vezan uz njih.

## <span id="page-8-0"></span>**2. Zemljopisni informacijski sustavi**

Prije opisa tehnologija i metodika potrebnih za izradu same aplikacije, potrebno je prvo razumjeti glavni pojam cijelog rada, odnosno "Zemljopisni informacijski sustav". Prema Goodchildu, Zemljopisni informacijski sustav je svaka računalna aplikacija dizajnirana da izvršava široki spektar operacija temeljen na geografskoj informaciji.[2] Sama definicija geografske informacije jest da je to svaka informacija usko vezana uz bilo koju lokaciju na zemlji. Kasnije je moguće obrađivati te informacije kako je kojem sustavu potrebno. Jedna geografska informacija može biti korištena bezbroj puta, ovisno o potrebi i vještini programera i zahtjevima kupca. Isto tako, moguće je da zabilježena geografska informacija nekome predstavlja baš ništa, no u široj slici je ona temelje za cijeli sustav.

Govoreći o geografskim lokacijama, postavlja se pitanje, kako se ista uopće definira? Što je sve potrebno kako bismo nekoliko podataka mogli spojiti u cjelinu i nazvati ju geografska lokacija? To su ključna pitanja kako bismo dobili malo dublje razumijevanje u svijet digitalne kartografije.

### <span id="page-8-1"></span>**2.1 Mapiranje lokacija**

Da bismo uopće mogli zabilježiti poziciju neke lokacije potrebno je bilo uvesti sustav koji će biti globalno standardiziran. Ukoliko radimo unutar sfere cijele zemlje, potrebno je bilo da neovisno o lokaciji na njoj, svi ljudi koriste istu notaciju za označavanje i uporabu ranije označenih lokacija. Način mapiranja o kojem govorim se krije iza pojma "Koordinatizacija".

Koordinatizacija je metoda dodavanja lokaciji točne simbole, najčešće brojeve, koji ju unikatno i specifično definiraju. Kako bi ta metoda funkcionirala nad cijelom zemljom, potrebno je bilo razviti "mrežu" koja će se razapinjati preko cijele zemlje. Danas su nam opće poznati pojmovi geografska širina i geografska dužina, međutim to nije nikakav novitet. Štoviše, tragovi korištenja neke metode koordinatizacije potječu iz trećeg stoljeća prije Krista. U danas izgubljenoj Velikoj knjižnici Aleksandrije pronađeni su dokazi da je grčki matematičar Eratosten već onda govorio o nekom primitivnom sustavu raspoznavanja lokacija pomoću brojeva, odnosno pomoću njihovih međusobnih korelacija. [3]

Danas je to dakako puno preciznije i naprednije. Opće prihvaćen sustav za generalno mapiranje lokacija, bez bilo kakvih informacija vezanih uz njihovu nadmorsku visinu, se često naziva "2D mapiranje". Problem je nastao kada je bilo potrebno prenijeti kompletnu zemaljsku kuglu na papir, jer kao što ime govori, ona je trodimenzionalna. Međutim, to je ujedno bila i prednost. Kako je svaki takav objekt moguće reprezentirati kao puno manjih elipsa, uzeta je

elipsa sa najvećim obujmom kao jedan od dvije potrebne linije za uspostavljanje koordinatnog sustava. Ta linija se danas češće pronalazi pod nazivom Ekvator. Odnosno, izvodnica za geografsku širinu. Istovremeno, ta virtualna linija dijeli zemlju, a i samim time kartu zemlje, na dvije gotovo jednake polutke. Sjevernoj polutci pripadaju sve lokacije koje su "više" od Ekvatora, dok južnoj polutci pripadaju sve lokacije koje su "ispod ili niže" od Ekvatora. To je poprilično generalan i laički opis, no uvođenjem brojeva siguran sam da će biti jasnije.

Ukoliko gledamo na Ekvator kao na Y os i dodijelimo mu broj nula, jer ipak je on početak. Od njega je moguće ići maksimalno 90 brojeva iznad i 90 brojeva iznad. Dogovoreno je da se ne koristi termin brojevi ili znakovi, nego stupnjevi, minute i sekunde kako bismo što preciznije mogli opisati lokaciju. Govoreći točnom terminologijom, možemo reći da Ekvator leži na nultom stupnju, cijela sjeverna polutka leži od ekvator pa do sjevernog pola koji leži na 90 stupnjeva geografske širine, a cijela južna polutka leži od ekvatora pa do južnog pola koji leži na -90 stupnjeva geografske širine.

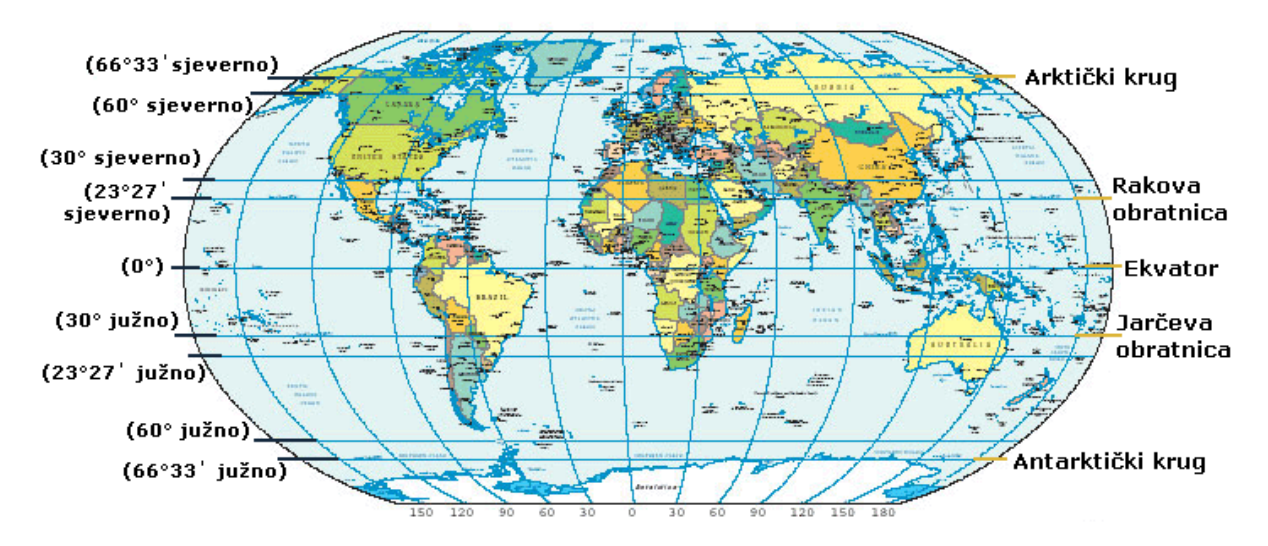

Slika 1: Dijagram Zemljopisne širine (Wikipedia,2018.)

<span id="page-9-0"></span>Međutim, potrebno je malo više podataka od mnogo paralelnih linija kako bismo opisali točnu lokaciju. Odnosno, potrebna je još jedna os. Dogovoreno je da će ta os prolaziti kroz Veliko Britanski grad Greenwich, ta da će nadalje biti poznata kao nulti meridijan. Kao što je Ekvator izvodnica za geografsku širinu, tako je nulti meridijan izvodnica za geografsku dužinu. Razlika je u tome što je granica bila istočne i zapadne polutke bila dogovorena a ne prirodna. Isto tako raspon dužina je od 180 stupnjeva do nula stupnjeva za zapadnu polutku, i od nula pa do -180 stupnjeva za istočnu polutku.

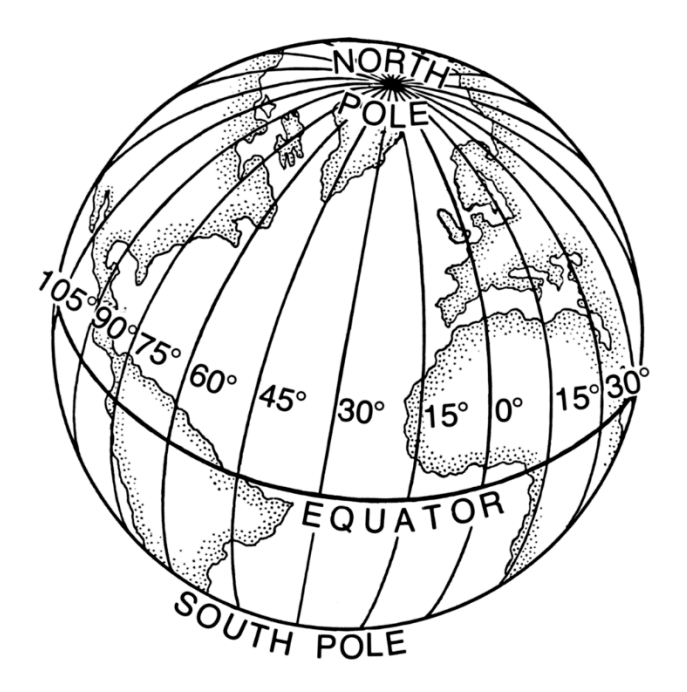

Slika 2: Dijagram Zemljopisne duzine ( Wikipedia,2018.)

<span id="page-10-0"></span>Sada kada imamo jasno definiran sustav za mapiranje lokacija, nije nikakav problem bilo koju lokaciju unikatno definirani i svi koji se pridržavaju navedenog sustava će u svako doba znati točno o kojem mjestu je riječ. Međutim, problem nastaje kada je riječ o visinskoj razlici dvije lokacije na istoj geografskoj dužini i širini. Za potrebe ovog rada, treća dimenzija, odnosno visina nije bila potrebna, te ju neću daljnje objašnjavati. Smatrao sam da je bitno navesti da još uvijek postoji problem prilikom jedinstvenog poimanja neke lokacije.

# <span id="page-11-0"></span>**3. Primjeri zemljopisnih informacijskih sustava**

Kako bih temu bolje približio čitatelju, mislim da je korisno da navedem par sustava koji se baziraju na geografskim podacima i funkcioniraju u realnom vremenu. Neki od njih su često zanemareni, međutim život kakav poznajemo danas bez njih ne bi bio moguć. Istaknut ću par koje ja smatram najvažnijim, međutim primjera gdje se sve ZIS primjenjuje ima u nedogled.[4]

## <span id="page-11-1"></span>**3.1 Urbano planiranje**

Prilikom gradnje novog dijela naselja ili kompletno novog naselja, puno više misli i analize uđe u to nego što ljudi misle. Ogromna količina podataka se analizira kako bi nastale optimalne tranzitne rute. Isto tako, briga da stambeni prostori imaju dovoljno udaljenosti od industrijskih zona a opet da su dovoljno blizu komercijalnim zonama kako bi građani mogli imati lagodan život. Briga oko opskrbe vodom, strujom, plinom, kanalizacijom. Sve su to stavke koje se moraju uzeti u obzir da bi novonastala mreža objekata mogla funkcionirati. Danas, uz samo planiranje, aplikacije su toliko napredne da same analiziraju koja ruta za opskrbom vode je najoptimalnija, upozoravaju ukoliko je planeru nešto promaklo, te već same od sebe predlažu gdje bi se što trebali nalaziti za najoptimalnije naselje. Jedan od takvih alata je "Urban Footprint" od istoimenog poduzeća.

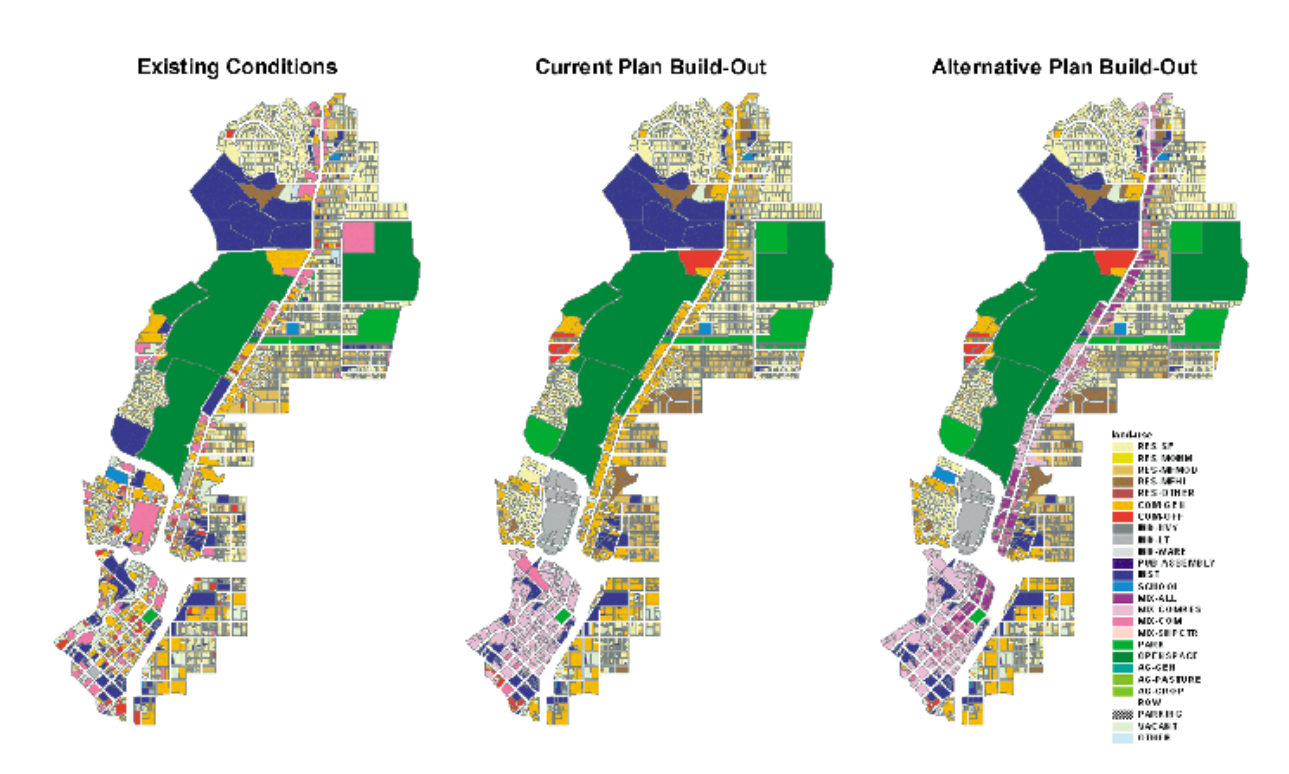

<span id="page-11-2"></span>Slika 3: Urban planning ( GisLounge,2014.)

### **3.2 Agrikulturna primjena**

Vjerojatno jedna od najvažnija primjena ZIS sustava služi za poljoprivredu ili stočarstvo. Mogućnost skeniranja obradive površine velike površine bez pretjeranog ljudskog napora za otkrivanje najpogodnijih mjesta za određene nasade je, u mojim očima, neprocjenjiva. Pogotovo ukoliko korišteni ZIS sustav koristi i meteorološku komponentu. Takvi sustavi su u stanju ne samo pronaći najpogodniju površinu za uzgoj stoke ili neke kulture na temelju podataka dobivenih od analize tla, već inkorporiraju i podatke vezane uz prosječno vrijeme i vremenske nepogode na tom području. Isto tako, u stanju su i upozoravati na nadolazeće nevrijeme. Jedan od takvih sustava je "Cropland".[5] Cropland je globalni sustav namijenjen za prikupljanje i obradivu podataka obradivih površina i kultura koje su na njima uzgajane. Projekt je započeo u Sjedinjenim Američkim Državama, no ubrzo je poprimio globalni obujam. Danas se na njega oslanjaju poljoprivrednici iz svih kontinenata, a bez precizne ZIS komponente, ovakav sustav nikad ne bi mogao postojati, a kamoli biti kralježnica poljoprivrednika na globalnoj razini.

Isto tako, pod agrikulturnu primjenu smatram i samo mapiranje kvalitete tla i njegovih karakteristika. Primjerice, možda tlo izgleda prikladno za nasad, međutim u proljetno vrijeme kada se snijeg topi a rijeke rastu, je upravo to tlo podložno odronu. To je samo jedan od mnogih primjera s kojima se ljudi često susreću. Da ne postoji nikakva baza podataka sa sakupljenim podacima o kvaliteti i vrsti tla, šanse za nesreću i masovne novčane gubitke bi bile eksponencijalno veće nego danas.

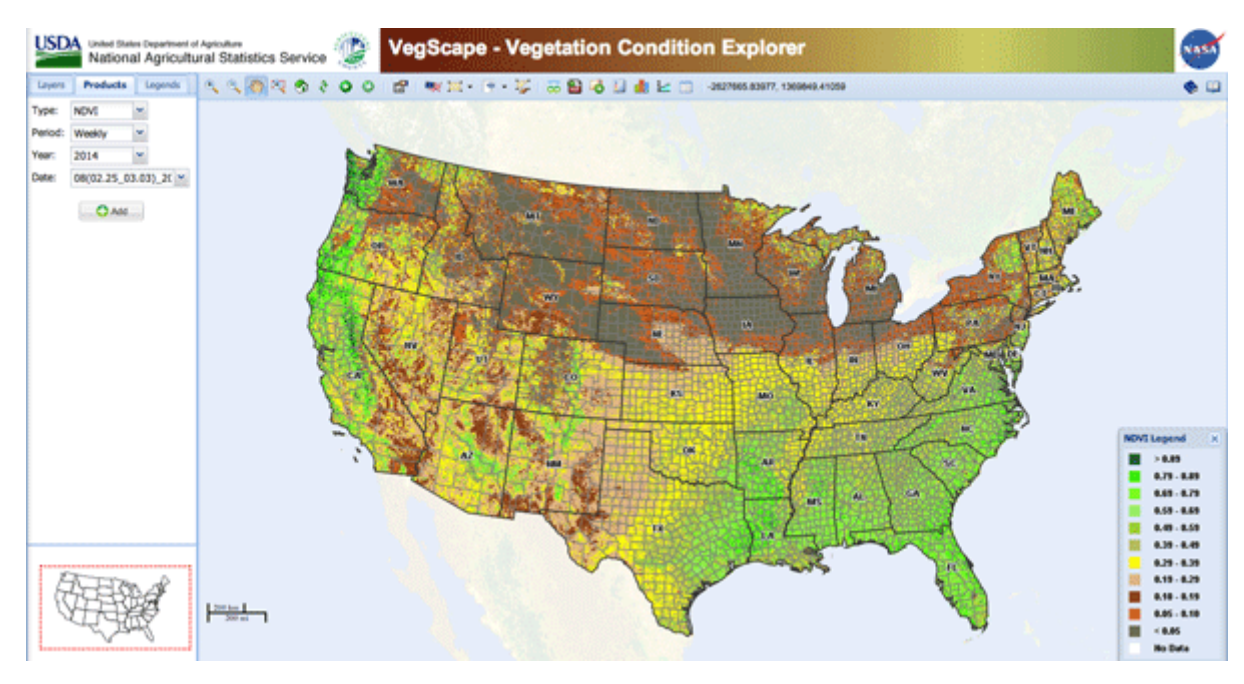

<span id="page-12-0"></span>Slika 4: Vegscape ( GisLounge,2014.)

### **3.3 Tranzitna primjena**

U današnjem društvu i načinu života kao globalno selo, nemogućnost sigurnog putovanja kroz dvije udaljene lokacije bi bilo nezamislivo. Sve što putnika zanima je koliko karta košta, koja su stajališta i koliko će put trajati. Rijetko tko imalo promisli kako sve to tako funkcionira. Prema podacima iz 2017. godine, kroz aerodrom u Los Angelesu je prošlo nešto više od 84 milijuna putnika.[6] To je ogromna količina ljudi da se njihova sigurnost prepusti ljudskoj pogrešci. Naravno, postoje iznimni slučajevi gdje je ljudska intervencija potrebna, međutim većinu vremena se operateri oslanjaju na preciznost navigacijskog sustava. Češće poznatiji pod imenom "Air traffic managment", odnosno kontrola zračnog prometa, je sustav koji je zapravo podijeljen u dva sustava. Jedan koji se brine oko kvaliteta slijetanja i ukrcaja putnika na zrakoplove, odnosno sustav koji se bavi upravljanjem stvari na tlu, poznatiji pod nazivom "Air Traffic Flow and Capacity Managment", ili kraće ATFCM i sustava koji se brine za zrakoplove koji su već poletjeli. Njegov naziv je "Air Traffic Services", odnosno ATS.[7] Oba dva sustava u zajedničkom radu omogućava nesmetan komercijalni zračni promet kakav poznajemo danas. Ovo je samo kratki opis načina funkcioniranja zračnog prometa, samo da se dobije dojam koliko je zapravo ZIS nezamjenjiv u današnjici.

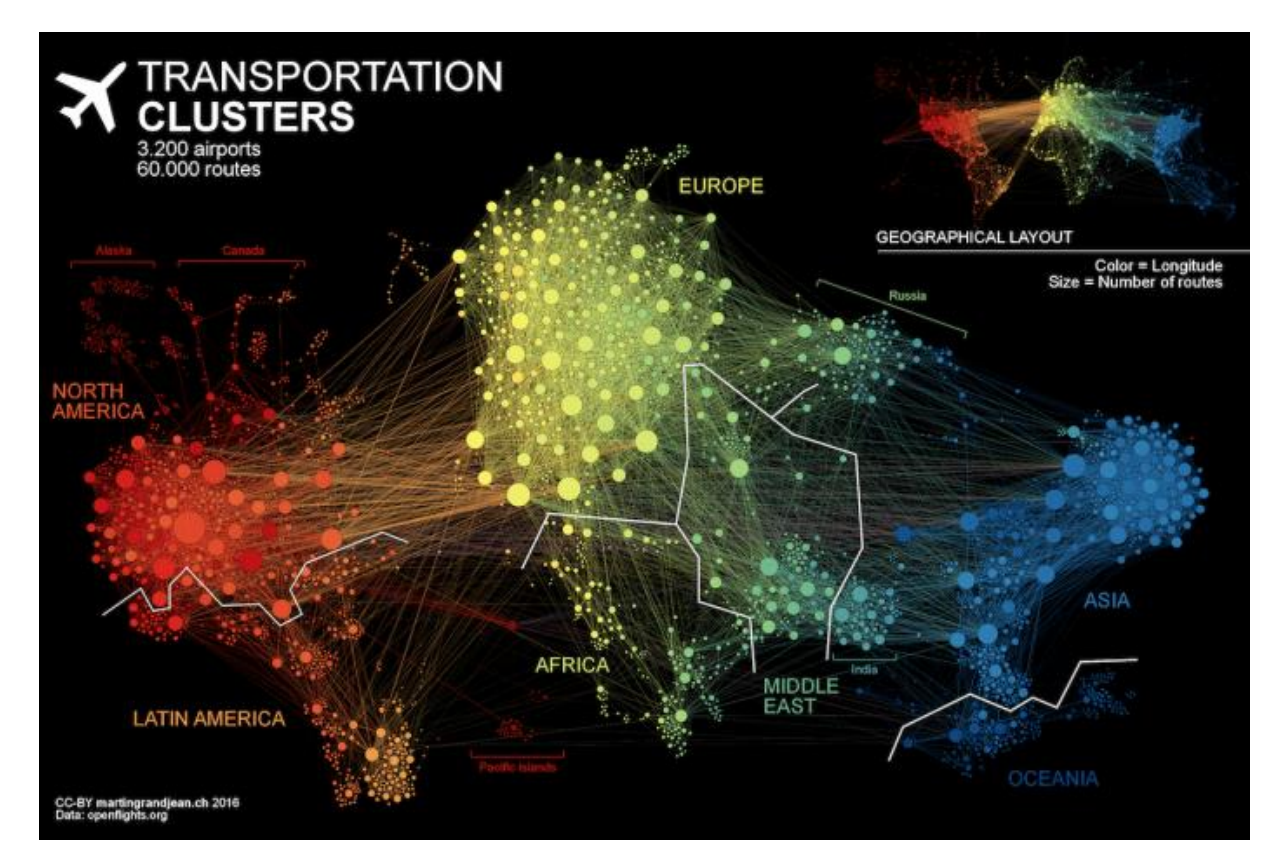

<span id="page-13-0"></span>Slika 5: Airport networks (Geoawesomeness,2016.)

### <span id="page-14-0"></span>**4. Javno dostupni podaci**

Obradivši tematiku zemljopisnih informacijskih sustava dovoljno za nastavak čitanja rada sa poželjnom dozom razumijevanja, krenimo na drugu važnu cjelinu koju je potrebno razumjeti za jasnije shvaćanje funkcionalnosti i svrhe izrađene aplikacije. Govorim naravno o javno dostupnim podacima. Intuitivno je jasno značenje pojma "javno dostupan", no mislim da je potrebno malo više objašnjenja i detalja kako bi taj pojam bio posve shvaćen.

Danas je vrlo čest i jako popularan termin kod programera termin "open source". Međutim, što on zapravo predstavlja? Te koje su razlike između "open source" aplikacije i javno dostupnih podataka? Aplikacija izgrađena kao open source podrazumijeva da je u svakom momentu moguće vidjeti njezinu pozadinu, odnosno programski kod. Često se takve aplikacije rade kako bi mladi početnici u programiranju mogli naučiti nešto od starijih i iskusnijih programera. Isto tako, ukoliko je aplikacija zbilja otvorenog koda, tada je moguće da ona evoluira u nešto sasvim drugačije od prve inačice uz nadopunu originalnog koda od strane velike skupine ljudi koji ne moraju nužno raditi u toj firmi. Najbolji primjer toga bi bio operacijski sustav Linux. On je nastao kao open source konkurent Microsoftovim Windowsima, no danas postoji tisuće inačica, specijalizirane za pojedinu vrstu uporabe. Sve one su nastale baš iz silnog doprinosa članova te velike Linux zajednice. Međutim, da li bi se moglo reći da su to zbilja javno dostupni podaci? Kod je dostupan svima, no to samo čini aplikaciju "open source". Odnosno, ona se može replicirati i nadograđivati. Ne postoje nikakvi podaci koji bi nam pomogli, besplatno, da napravimo neku svoju aplikaciju i koristimo njih.

Mogli bismo reći da svaki podatak koji je u svakom momentu dostupan svima, bez potrebe za novčanom ili nekom drugom nadoknadom je javno dostupan. No, koliko zapravo ta razlika između otvorenih, odnosno javno dostupnih i zatvorenih podataka programeru može značiti? Te koliko štete ili koristi korištenje javno dostupnih podataka može uzrokovati?

"Open dana" ili "Javno dostupni podaci" su svi podaci slobodno korišteni, ponovno iskoristivi i slobodno dijeljeni od strane bilo kojeg pojedinca. Činjenica da se količina istraživačkih podataka podupla svake godine, postalo je evidentno da ukoliko grupe znanstvenika koji rade na sličnom istraživanju, ne dijeleći svoje rezultate sa drugim grupama, samo usporavaju generalni napredak u tom polju. Iz sfere "tko će prvi otkriti nešto", uz slobodno korištenje podataka drugih ljudi, smo prešli u sferu "tko je bolje dokumentirao istraživanje". U akademskoj zajednici , prestiž se dobiva na kredit dobrog članka, ocjenjenog i evaluiranog pozitivno od strane drugih uglednih znanstvenika. [8]

Dolazimo do pitanja, kako svoje podatke podijeliti javno? Naravno, postoje prepreke od kojih su tehnička i legalna prepreka najvažnije za istaknuti. Kako bismo učinili naše podatke javne s tehničkog aspekta, potrebno se potruditi da oni budu u poznatom formatu spremljeni i da postoji jasna poveznica do njih. Ukoliko mi imamo gomilu podataka, a spremljeni su u nekom zastarjelom formatu koji više nije podržan ili se ne koristi, ili pak u formatu koji nije poznat nigdje, tada ti podaci zbilja nemaju svrhu. Isto tako, potrebno se zaštiti sa legalne strane. Jedini pravi način zaštite, odnosno objave podataka pod javno, jest dobiti licencu za te iste. Licenca koja sadržava sve potrebno navedeno u "Open Definiton of Open Data" je više nego dovoljna. Postoje razne opcije za dobivanje takve licence, no među najpoznatijima je ona koju izdaje "Creative Commons". [8]

Ključan dio je definirati koje uvjete podatak mora zadovoljavati kako bi se on mogao javno koristit. Prema definiciji od "Open Data" projekta, podataka mora zadovoljavati tri uvjeta, dostupnost, pristupnost i mogućnost daljnjeg dijeljenja. Dakle, svaki podatak bi morao biti dostupan u cijelosti, i po mogućnosti sa što manjom cijenom proizvodnje. Isto tako, njemu bi se trebalo moći pristupiti preko Interneta. Uz to , potrebno je da je spremljen u formatu koji je praktičan i koji se da lagano modificirati. Problem bi nastao kada bi podatak bio spremljen u formatu iz kojeg se može samo čitati, te onda ne bi spadao u javno dostupan sektor podataka. Zadnja uvjet koji mora biti ispunjen, jest da je podatak podijeljen u formatu koji spada u licencu za slobodnu redistribuciji i korištenje.[8]

Kada su sva tri uvjeta ispunjena, tada je podijeljen podatak zbilja svima javno dostupan. No, kao i kod svakog koncepta postoje mišljenja koja ga podržavaju a i mišljenja koja mu se protive. Ova tema je relativno nova, tako da se mišljenja mijenjaju dosta često, no najčešća debata je upravo oko zarade velikih korporacija i pokušaja privatiziranja i naplate podataka.

Najčešći argument za dostupnost podataka otprilike glasi : "Svi podaci pripadaju ljudskoj rasi". Uz tu relativno jednostavnu rečenicu, omogućeno je , prema konvenciji u Aarhusu da se podaci vezani uz genome, organizme, okolišu i medicini ne mogu privatizirati te da im svako može pristupiti. [9] Isto tako, ukoliko je za istraživanje korišten javni novac, istraživanje je bilo odrađeno u državnoj firmi ili su podaci opće poznate činjenice, ti podaci bi trebala ostati javni.

Neki od argumenata koji se najčešće pojavljuju protiv dostupnosti podataka, su najviše vezane za povećanje profita pojedinca ili kompanije na način privatiziranja ili naplate pristupu podatku. Primjerice, vladin novac se ne bi trebao koristiti za istraživanje ili dupliciranje istraživanja koja se vode u privatnom sektoru. Vlada bi trebala biti odgovorna za njihovu uporabu građanskog novca, ukoliko je taj novac korišten za prikupljanje podataka i ti isti generiraju profit za malu skupinu ljudi, tada bi taj novac trebao biti vraćen. [9]

Moje osobno mišljenje što se tiče dostupnosti podataka je pomalo idealističko, no mislim da bi svi podaci trebali biti dostupni i sve transakcije vezane uz njih transparentne. To pogotovo vrijedi za podatke vezane uz državu i državni novac. Mislim da bi svi trebali imati pravo znati što se dešava sa novcem koji porezni obveznici plaćaju. Vezano uz unapređenje tehnologije, mislim da kada bi se rezultati svih istraživanja na sličnim poljima ujedinili, ljudi kao rasa bi napredovali eksponencijalno brže.

Uz toliko pozitivnih stvari vezanih uz javnu dostupnost svih podataka, zasigurno moraju postojati i neki rizici. Kao i svaka ideja, u začeću je čista i zamišljena na način poboljšanja ljudskog života, no malo sebičniji umovi uvijek nađu način za izrabljivanje. Isto tako, dolazi i do problema moralnog pitanja. Da li bi svi podaci zbilja trebali biti svima javno vidljivi, te da li bi ipak trebali postojati informacije, odnosno podaci skriveni od javnosti? Uzevši za primjer, medicinske dokumenti poput povijesti bolesti pojedinca. Trenutno, takvi dokumenti spadaju u državno vlasništvo, odnosno njima mogu pristupiti državni radnici u bolnicama sa dovoljno visokim autoritetom radi svrhe dijagnoze i kasnije liječenja pacijenta.[10] Međutim, ukoliko se čvrsto držimo definicije, to su i dalje podaci koji pripadaju državi a vezani su za pojedinca. U hipotetskoj situaciji da sve svi podaci učine javnima, koliko bi osoba bilo emocionalno oštećeno ili posramljeno? Sa kojim se sve teškim bolestima ljudi bore a da čak i njihovi najbliži ne znaju za njih? Ranije sam naveo svoje mišljenje da bi svi podaci trebali biti javni, no smatram da kao i kod svih pravila trebaju postojati iznimke. Ukoliko podaci u pitanju su za većinu nas samo informacije, a tek za nekolicinu pojedinaca podaci koji ih inkriminiraju na nikakvoj legalnoj ili ilegalnoj osnovi, već čisto prikazuju nama irelevantnu činjenicu koja bi njih osramotila, smatram da bi takvi podaci trebali ostati povjerljivi, te pristup njima dozvoljen samo osobama sa dovoljno visokim autoritetom i razlogom da ih znaju.

Isto tako, mora se postaviti pitanje, ukoliko se uz pomoć javnih podataka izgradi kompletna aplikacija ili poveći sustav, i taj isti prikupi veliki broj stalnih korisnika, što će se dogoditi ukoliko pružatelj tih podataka preko noći odluči naplaćivati svoje usluge dijeljenja podataka ili još gore, kompletnog pomaka tih podataka iz javnih u sferu privatnih. Prilikom takvog događaja posljedice mogu biti katastrofalne. Primjerice, da danas odjednom karte potrebne za navigaciju prilikom vožnje, postanu nedostupne. Koliko bi kaosa nastalo iz tako relativno lagane odluke? To je naravno samo primjer, no samo želim upozoriti na korištenje otvorenih podataka od neke treće strane. Ukoliko pružatelj podataka nije vjerodostojan, možda bi ipak bilo pametnije odlučiti se za pružatelja koji će zahtijevati novčanu naknadu, ali isto tako garantirati sigurnost.

Što se klasifikacije podataka tiče, podaci su razvrstani u nekoliko potkategorija kako bi se korisnici lakše snašli, odnosno brže pronašli potrebne podatke. Unutar Europske Unije postoji servis, pod nazivom "EU Open Data Portal", koji se bavi distribucijom, odnosno pružanjem podataka javnosti.

Njihova klasifikacija je podijeljena na 12 kategorije a one su :

- Zaposlenje i radni uvjeti
- Socijalna pitanja
- Ekonomija
- Financije
- Trgovina
- Industrija
- Komunikacija i obrazovanje
- Proizvodnja, tehnologija i istraživanje
- Znanost
- Agrokultura i šumarstvo
- Transport
- Poslovanje i kompetentnost

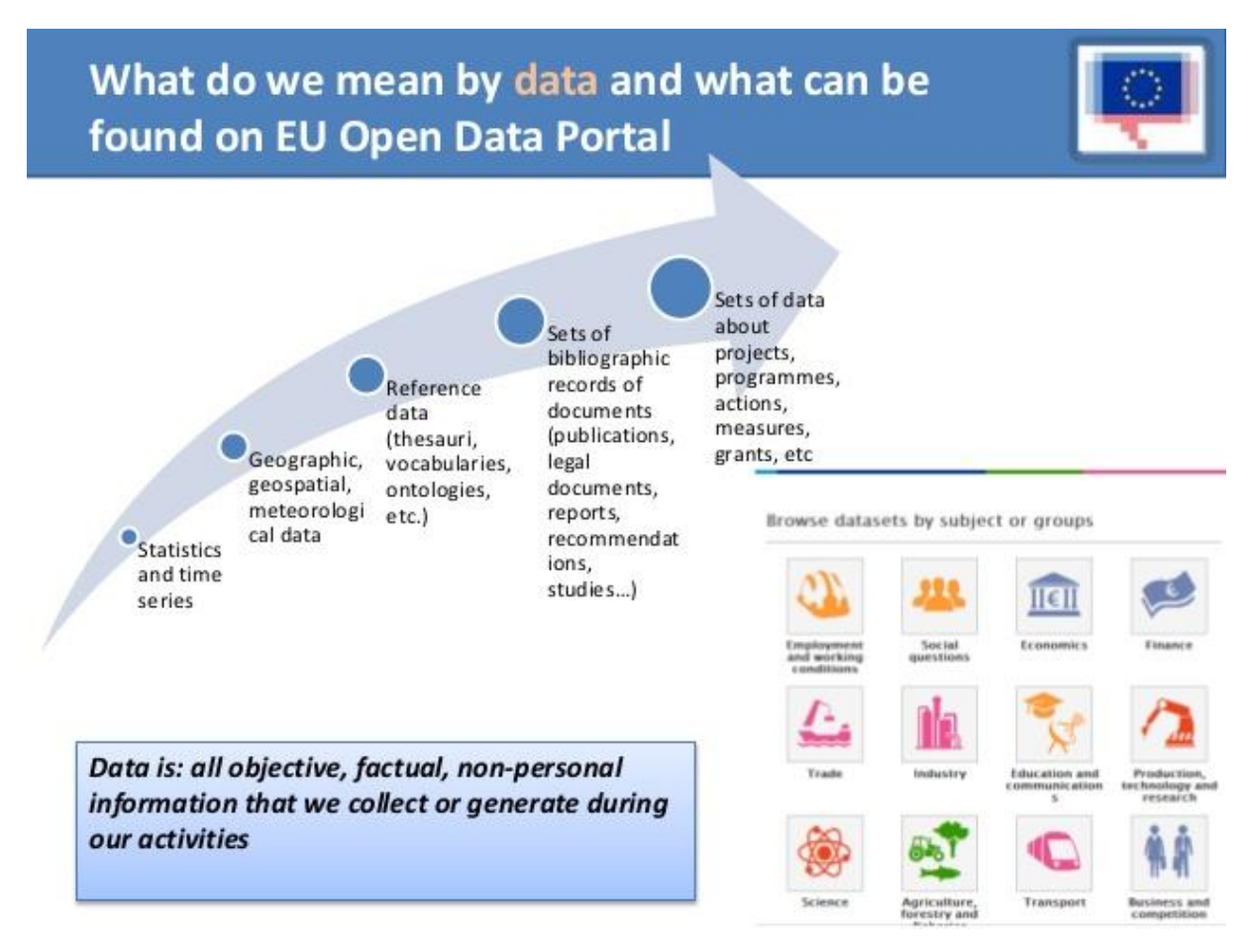

<span id="page-17-0"></span>Slika 6: European Union open dana portal introduction diplohack brussels 4 638 (slideshare,2016.)

Govoreći o javno dostupnim podacima, potrebno je i opisati malo generalniji pojam "Data Infrastructure", odnosno infrastrukturu podataka. Infrastruktura podataka je zapravo skup sve podatkovne imovine, organizacije koja njima upravlja i održava ih, i svih procesa, politika i vodiča kako se njima koristiti.[14] Na sam pojam, podatkovna infrastruktura, se može gledati kao na živući ekosustav koji se sastoji od tehnologije, procesa, sudionika ili organizacija koji služe kao sakupljači podataka, te ih ujedno pohranjuju, održavaju, distribuiraju i u konačnici koriste ili ponovno koriste, oni sami ili obični korisnici.[14] Uzmemo li primjerice, ranije navedenu primjenu zemljopisnih informacijskih sustava na agrikulturu , i primijenimo na nju javno dostupne podatke, postavlja se pitanje kakvi su to podaci, odnosno , kako da ih klasificiramo ili standardiziramo za jednostavnije korištenje opće populacije? Konkretno govoreći o agrikulturalnoj primjeni, postoje već standardni koji se bave popisivanjem, odnosno klasifikacijom pojmova. "The VEST/AgroPortal map of standards" sadrži preko 140 specifičnih agrikulturnih pojmova, shema klasifikacija i standarda meta podataka. Većina njih je upravo razvijena za svrhe dijeljenja podataka u znanosti i specijalističkim područjima, kako bi se pospješila efikasnost cjelokupne zajednice.[14]

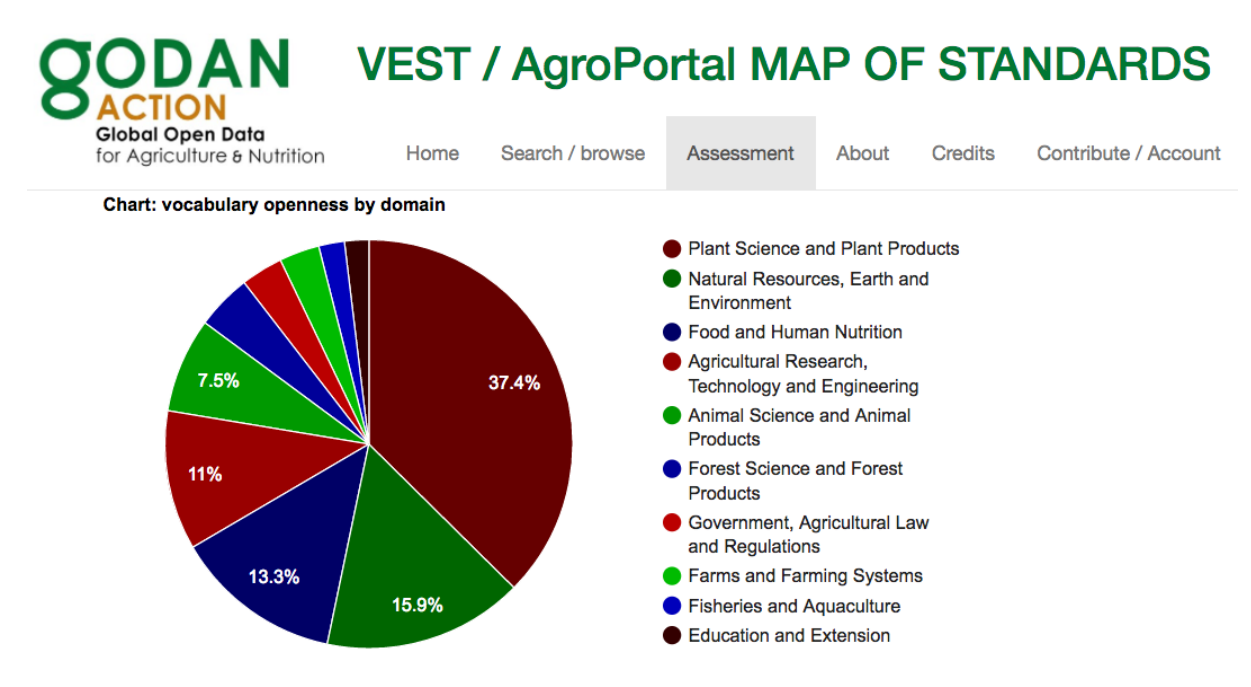

<span id="page-18-0"></span>Slika 7: VEST/AgroPortal Vocabulary Openness by Domain Diagram (opendatacharter)

Potrebno je i napomenuti neke smjernice kojih bi se trebalo pridržavati kada želimo javno podijeliti podatke. Izdavači bi zasigurno trebali gledati da se njihovi podaci mogu maksimalno iskoristiti više puta, odnosno da je njihova ponovna iskoristivost na najvišem mogućem stupnju. Jedan od načina osiguranja ponovne iskoristivosti podataka je korištenje

standarda za javno dostupne podatke, čista i detaljna dokumentacija i legalna licenca koja dokazuje da su ti podaci javno dostupni.[14] Još jedan važan temeljni stup funkcionalnog sustava koji se temelji na slobodnim podacima je međusobna komunikacija između različitih setova podataka. Tome uvelike pomaže pridržavanje standardima sa oba dvije strane. Standard je zapravo uputa ili detaljno propisano pravilo koje opisuje na koji način bi se podaci trebali prikupljati, te na koji način bi isti trebali biti strukturirani. Ukoliko se dvije ili više kompanije pridržava standarda, tada se slični podaci mogu vrlo lagano uspoređivati tokom vremena, neovisno o udaljenosti ili organizacijama, te manipulacija istih tada postaje vrlo jednostavno. Dijeljenje podataka je ključ za otkrivanje i vizualizaciju trendova. Korektno pridržavanje standardima uvelike pospješuje ponovnu iskoristivost podataka.[14] Važno je za napomenuti kako je sama inicijativa javno dostupnih podataka i dalje nova, te za veliku količinu njih, se standardni tek razvijaju. Uzet je primjer za kojeg su standardni već definirani, te se koriste u praksi.

# <span id="page-20-0"></span>**5. Izrada aplikacije pomoću javno dostupnih podataka**

Postavlja se pitanje, ukoliko se želi razviti aplikacija koja se bazira na otvorenim podacima, kako krenuti, odnosno kako dohvatiti te podatke, te kako se osigurati da su upravo ti podaci javno dostupni, te da će takvi i ostati? Možemo početi sa dva glavna pristupa, od "gore prema dolje" ili "od dolje prema gore", odnosno češće pronađeno u literaturi kao "top down" pristup i "bottom up" pristup. O čemu se tu zapravo radi? Odabir pristupa uvelike ovisi da li vi posjedujete podatke ili ideju. Ukoliko posjedujete podatke, i nadate se ih iskoristit za nešto, odnosno potrebna vam je ideja, tada bi vaš pristup bio, prema troslojnoj arhitekturu aplikacija, "bottom up". Posjedujete zapravo najniži sloj svake aplikacije, a to su podaci. S druge strane, ukoliko posjedujete ideju, odnosno znate što bi vaša aplikacija trebala raditi, a izvor podataka tek trebate osigurati, tada je vaš pristup "top down". Posjedujete znanje, odnosno ideju kakvu poslovnu logiku bi aplikacija trebala raditi sa podacima koje tek trebate nabaviti.

Kod pribavljanja podataka, vrlo se lagano prevariti i zaključiti da ukoliko je nešto dostupno na internetu, da je automatski i javno dostupno. Da bi se takav slučaj izbjegao, potrebno je razlikovati dva pojma koja se vrlo često pojavljuju kao sinonimi u literaturu, ali su zapravo vrlo različitog značenja. "Big Data" i "Open Data", odnosno veliki podaci i slobodni podaci.[13] Veliki podaci, su zapravo kolektiv svih podataka na cijeloj zemlji, te rastu eksponencijalnom brzinom. Dobar dio tih podataka je međusobno redundantan ili naprosto nepotreban, no kako živimo u digitalnom selu, sve se pohranjuje na Internet, bilo to važno ili ne. Pretraživači poput "Google-a" nam znatno olakšavaju posao pretrage sa svojim naprednim algoritmima sortiranja, no i dalje je šansa za pogrešku prilikom odabira ili razumijevanju podataka velika. S druge strane, postoje podaci koji su istinski javno dostupni, odnosno otvoren tipa. Najsigurnija opcija je zasigurno potražiti domene koje pripadaju vladi, te provjeriti ukoliko vlada ima repozitorij javno dostupnih podataka. U Sjedinjenim Američkim Državama, stranica "data.gov" je ogroman repozitorij svih podataka koji se mogu koristiti u bilo koje svrhe. Cijele firme i poslovi mogu nastati korištenjem njih. Privatne kompanije koje prikupljaju podatke na bilo koji način, su se lagano počele prilagođavati trendu slobodnih podataka, međutim izuzetno sporo i izuzetno oprezno kako ne bi izgubili potencijalni profit sa posjedovanjem licenca nad njima. Isto tako, važno je napomenuti ukoliko privatan sektor ima podatke koji su djelomično javno dostupni, odnosno u literaturi "partially open dana", to znači da oni i dalje imaju prava nad tim podacima, te ih u bilo kojem momentu mogu prestati dijeliti. Do momenta do kada su podaci klasificirani pod licencu javno dostupnih, treba i dalje biti vrlo oprezan.

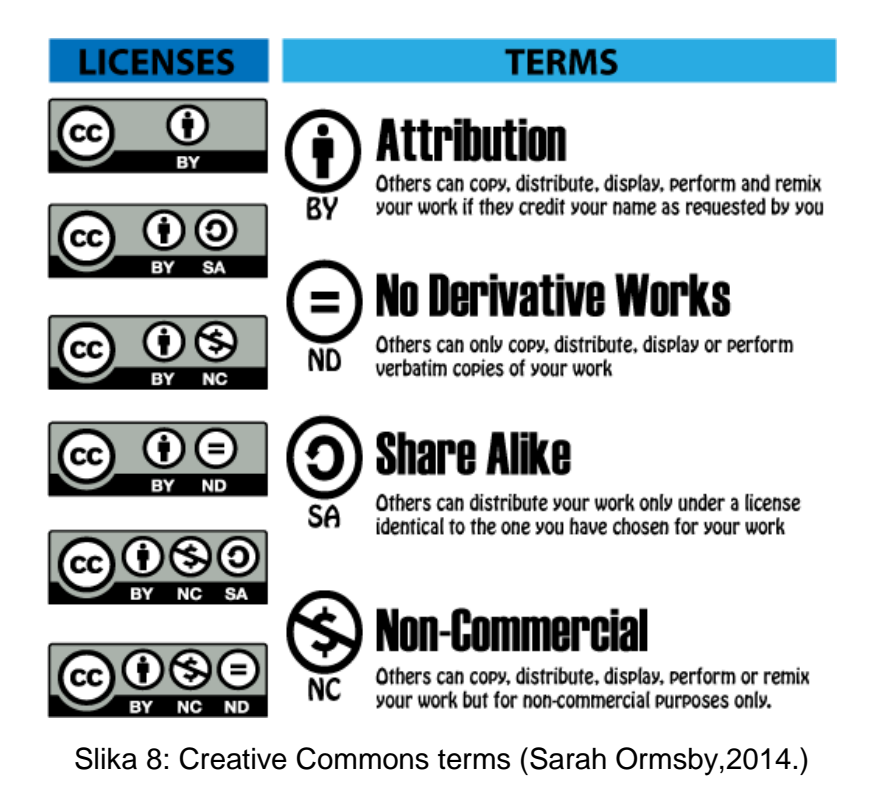

<span id="page-21-0"></span>Ukoliko su korišteni podaci neke privatne firme, potrebno je dobro provjeriti da li su licencirani licencom "Creative Commonsa". Tada su ti podaci i službeni javno dostupni i slobodni za korištenje. Ako ne postoji nikakva vidljiva licenca, najsigurnija opcija bi bila direktno kontaktirati odgovornu osobu kompanije, te provjeriti pod kojim uvjetima su podaci licencirani, ukoliko licenca uopće postoji.[13]

# <span id="page-22-0"></span>**6. Primjeri igara temeljenih na javno dostupnim ZIS podacima**

Sada kada dovoljno razumijemo zemljopisne informacijske sustave i javno dostupne podatke, primjer koji objedinjuje oba dva koncepta bi savršeno pasao za dublje razumijevanje izrađene aplikacije za potrebe ovog rada. Najjednostavniji primjer bi zasigurno bila neka računalna igra koja se temelji na tim konceptima. Takve igre generalno imaju malu publiku, odnosno još uvijek nisu zaživjeli. Mislim da je razlog tome lijenost igrača. Igre koje se baziraju na ZISu najčešće zahtijevaju fizičko micanje igrača u stvarnom svijetu, što se većini igrača ne da . Upravo zato, ljudi koji se bave razvojem njih, su često mali razvojni timovi koji pokušavaju uštedjeti na svakoj kuni. Od tud dolazi potreba za korištenjem javno dostupnih podataka.

Najbolji primjer bi u svakom slučaju bila igra pod nazivom "The Journey 1 " i njezin nastavak "The Journey 2" izdane od kompanije "Mopius". Igre su relativno zastarjele, međutim imaju svoje mjesto u povijesti korištenja ZISa. Dakle, u igri, igrač ima ulogu detektiva u virtualnom svijetu. Međutim, sva okolina i događaji koji igrač proživljava su generirani temeljeno na realnom svijetu, odnosno na trenutnoj poziciji igrača u svijetu. Svaka puta kada se igra upali, virtualni svijet se dinamički generira, i pomoću takvog dizajna aplikacije, igrač ima osjećaj da igra novu igru prilikom svakog ponovnog paljenja. Igra je dizajnirana da radi na mobilnim uređaja sa operacijskim sustavom "Symbian".[10] Isto tako, da se smanji cijena razvoja, a i cijena igre, oba dvije igre su napravljene na način da koriste identifikacijski broj mobilnog telefona u mobilnoj mreži i preko njega određuju poziciji igrača. Prednost toga leži u činjenici da nema potrebe koristiti mobilni internet i samo određivanje lokacije ne košta ništa. Isto tako, igre su objavljene kao "open source", odnosno otvorenog koda, tako da svako ima priliku učiti iz njih.

<span id="page-22-1"></span>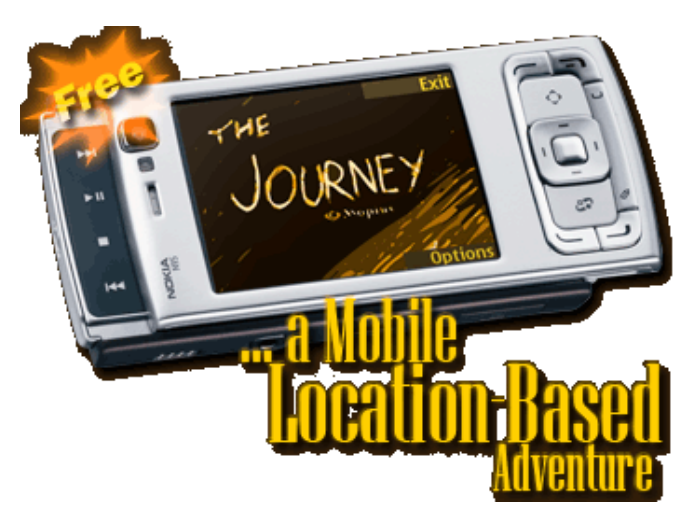

Slika 9: Intro Picture ( The Journey)

Primjer novije igre koja koristi puno teže koncepte je zasigurno igra "Tourality". Za razliku od ranije navedene aplikacije, "Tourality" igra puno više igrača, te se međusobno natječu za prvo mjesto, odnosno za što bolji rezultat. Svrha igre je relativno jednostavna: doći na određenu lokaciju, na bilo koji način, prije drugih igrača. Lokacije su definirane u realnom svijetu, tako da korištenje prijevoznih sredstava poput automobila, vlaka, tramvaja je dozvoljeno, a i često potrebno. Kako je igra novije generacije, za potrebe lociranja igrača u realnom vremenu, koristi GPS prijamnik korištenog telefona, odnosno pametnog uređaja. Ciljevi u ovoj igri, odnosno točke interesa, koje kasnije služe za natjecanje, su sve generirane od strane samih igrača. Dakle, svaka lokacija koju igrači odluče spremiti kao točku interesa na način fizičkog odlaska do nje i spremajući njezine koordinate, se može koristiti kao cilj prilikom nove igre. Lokacija nije spremljena lokalno, već globalno, odnosno svi ostali igrači ju isto tako mogu koristiti za svoju igru. Na sličan način, igrači mogu i dizajnirati cijele rute igre. One se sastoje od više točaka interesa, i zapravo predstavljaju kompletno natjecanje. Na taj način, igrači zapravo sami sebi grade igru i stvaraju zabavu. Glavni aspekt igre, sustav za pozicioniranje, je izgrađen nad "Google maps API-u".[10] Na taj način se cijena same proizvodnje smanjuje, jer nema potrebe za izgradnjom vlastitog sustava mapiranja, kada postoji sustav koji je dobro održavan i relativno jeftin. Igra je trenutno u probnoj fazi, te se može preuzeti za android i IOS uređaje bez novčane naknade.

<span id="page-23-0"></span>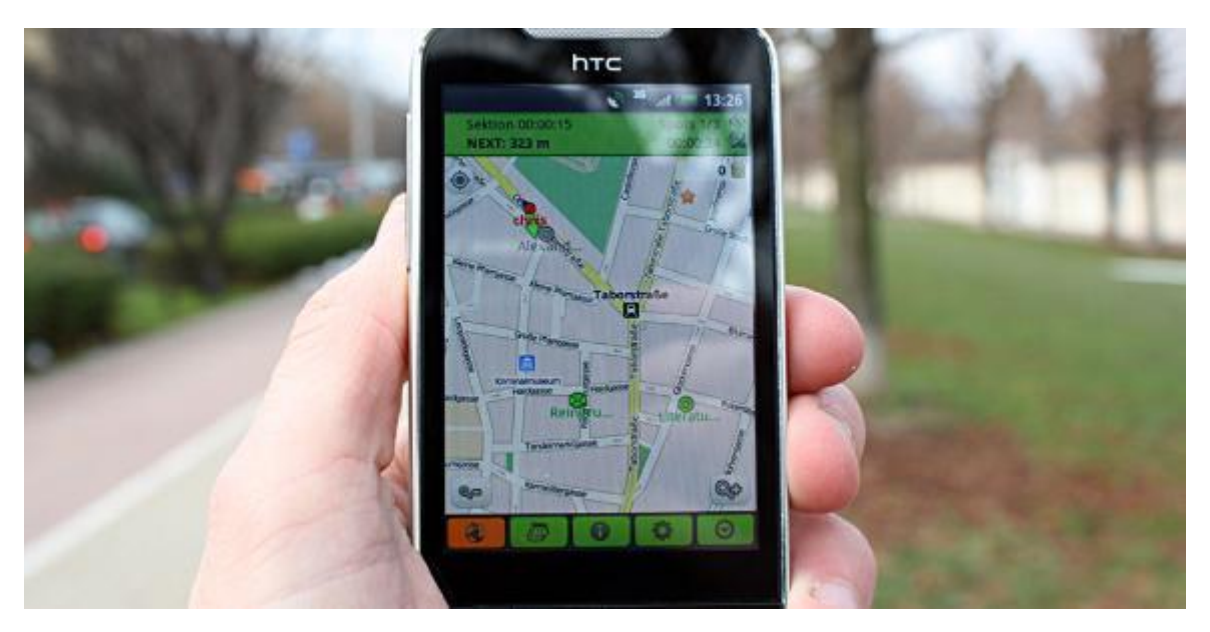

Slika 10: Tim Thumb ( Tourality)

# <span id="page-24-0"></span>**7. Microsoft Visual Studio 2015**

Smatram da su svi teorijski koncepti potrebni za daljnje razumijevanje rada ranije pokriveni, tako da s ovim poglavljem prelazim u opis same aplikacije i njenog razvoja. Prvo ću objasniti tehničku stranu, a nakon toga i sam rad aplikacije, odnosno njezine funkcionalnosti.

Za potrebe izrade aplikacije korišteno je razvojno okruženje pod nazivom "Microsoft Visual Studio 2015", kojeg je izdala i održava kompanija Microsoft. Prirodni, odnosno "native" programski jezik alata je "C#", u kojem je naša aplikacija napravljena. Alat je izuzetno moćan i usuđujem se čak reći i pametan. Koncepti programiranja u C#-u su objektno orijentirati. Jednostavnim rječnikom, bez pretjeranog ulaženja u nepoznate pojmove, svaki predmet ili entitet u realnom svijetu gledamo kao objekt. Primjerice, automobil gledamo kao objekt koji ima neka svoja svojstva, odnosno informacije koje ga opisuje. Konkretno, ukoliko generaliziramo sve automobile, možemo zasigurno reći da svaki automobil ima kotače, motor, šasiju i tako dalje. To je u biti srž objektno orijentiranog načina programiranja.

| DC Start Page - Microsoft Visual Studio<br>File Edit View Debug Team Tools Test Analyze Window Help<br>15 G B<br>$O - O$                           | $45 - 64 - 1$                                                                                                    |                                                                | Attach B                                                                                                    |                                                                                         |                                                                                                    |                                                                                                    | $\nabla$ 2 $\Omega$ Quick Launch (Ctrl+Q)       | $P = P \times$<br>Marko Vertuš - MV      |
|----------------------------------------------------------------------------------------------------|----------------------------------------------------------------------------------------------------|----------------------------------------------------------------|----------------------------------------------------------------------------------------------------|-----------------------------------------------------------------------------------------|----------------------------------------------------------------------------------------------------|----------------------------------------------------------------------------------------------------|-------------------------------------------------|------------------------------------------|
| Toolbox                                                                                                    | ▼ B X Start Page → X                                                                                                    |                                                                |                                                                                                    |                                                                                         |                                                                                                    |                                                                                                    | * Solution Explorer                             | $-7x$                                    |
| $\Omega$<br>Search Toolbox<br>▲ General<br>There are no usable controls in this<br>group. Drag an item onto this text to<br>add it to the toolbox. | <b>Visual Studio</b><br>Start<br>New Project<br>Open Project<br>Open from Source Control.<br><b>New Project</b><br><b>D</b> Recent<br>4 Installed<br>$\blacktriangle$ Templates<br>A Visual C#<br>- Window<br>Universal<br>Nindows 8<br>Web<br>Android<br>Cloud<br>Extensibility<br>iOS<br>Silverlight<br>Test<br>WCF<br>Workflow<br><b>D</b> Visual Basic<br>Visual F#<br><b>Nisual C++</b><br>SQL Server<br>Python<br>6. InveSeries<br><b>Doline</b> | $\frac{1}{\sqrt{2}}$<br><b>Classic Desktop</b><br>Fi<br>驲<br>꺫 | Discover Visual Studio Community 2015<br>New to Visual Studio? Check out coding tutorials and sample projects<br>Get training on new frameworks, languages, and technologies<br>Create a private code repo and backlog for your project<br>See how easy it is to get started with cloud services<br>Discover ways to extend and customize the IDE<br>Ready to Cloud-power your experience?<br>NET Framework 4.5.2 - Sort by: Default<br>Windows Forms Application<br><b>WPF Application</b><br><b>Console Application</b><br><b>Shared Project</b><br>Class Library (Portable for iOS, Android and Windows)<br><b>Class Library</b><br>Class Library (Portable)<br>Click here to go online and find templates | Visual C#<br>Visual C#<br>Visual C#<br>Visual C#<br>Visual C#<br>Visual C#<br>Visual C# | $\overline{?}$ $\times$<br>- م<br>Search Installed Templates (Ctrl+E)<br>Type: Visual C#<br>A project for creating an application with a<br>Windows Forms user interface | <b>New on Microsoft Platforms</b><br>■ Windows<br><b>S</b> Microsoft Azure<br>Av. ASP.NET and Web<br><b>Featured Videos</b><br><b>Building JavaScript apps with</b><br>Angular<br>11:11<br><b>Connecting to Services with Visual</b><br>Studio<br>512<br>Code Editor Enhancements for<br><b>XAML Developers</b><br>4:08<br>What's New for NET 2015<br>8/21<br>----<br>$-7x$ | $\circ \circ \circ \bullet \blacktriangleright$ |                                          |
|                                                                                                    | <b>Name:</b>                                                                                                    | WindowsFormsApplication1                                       |                                                                                                    |                                                                                         |                                                                                                    |                                                                                                    |                                                 |                                          |
|                                                                                                    | Location:<br>Solution name:                                                                                                    | WindowsFormsApplication1                                       | c:\users\korisnik\documents\visual studio 2015\Projects                                                                                                    |                                                                                         | Browse<br>Create directory for solution<br>Create new Git repository<br>OK<br>Cancel                                                                                     |                                                                                                    |                                                 |                                          |
|                                                                                                    | Task Runner Explorer Error List Output                                                                                                    |                                                                |                                                                                                    |                                                                                         |                                                                                                    |                                                                                                    | Solution Explorer Team Explorer Class View      |                                          |
|                                                                                                    |                                                                                                    |                                                                |                                                                                                    |                                                                                         |                                                                                                    |                                                                                                    |                                                 |                                          |
| <b>E P 10 h &amp; o H &amp; a H A A</b>                                                                                                    |                                                                                                    |                                                                |                                                                                                    |                                                                                         |                                                                                                    |                                                                                                    |                                                 | $a^R$ $\wedge$ 53 4 11:32 $\blacksquare$ |

Slika 11: Početni zaslon Microsoft Visual Studia 2015

<span id="page-24-1"></span>Alat se može preuzeti besplatno na temelju studentske neprofitabilne licence. Osobno smatram da ovo razvojno okruženje kao najintuitivnije i najbolje dizajnirano, barem za sad. Najveći razlog tome je definitivno ugrađena funkcija pod nazivom "IntelliSense". Ona u suštini prepoznaje što korisnik planira kodirati i automatski ponuđuje linije koda. Na taj način smanjuje vrijeme programiranja i jako brzo uklanja bilo kakve sintaksne greške. Izrada stolnih aplikacija sa grafičkim sučeljem je isto dosta pojednostavljena micanje potrebe za pisanjem koda. Moguće je izraditi kompletno korisničko sučelje bez ijedne linije koda.

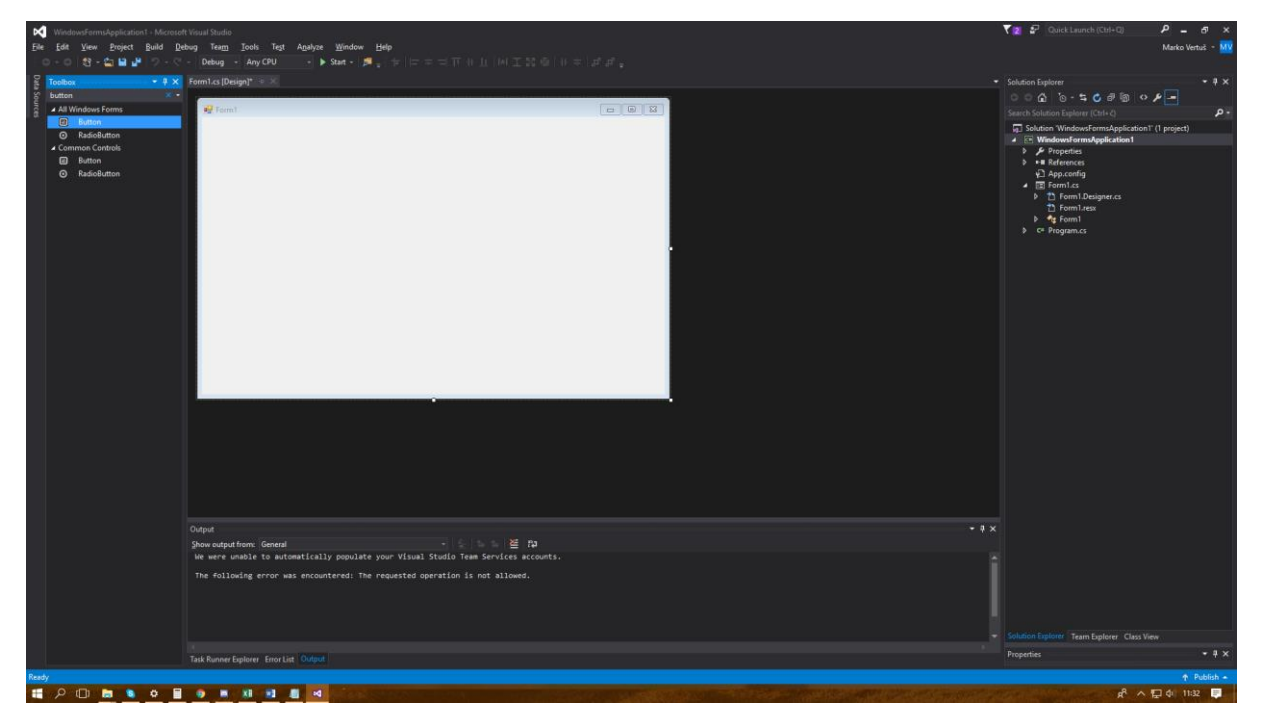

#### Slika 12: Odabir kontrole

<span id="page-25-0"></span>To je omogućeno na način da programer može stvarati prezentacijski sloj aplikacije uz "drag and drop", odnosno odabira kontrola poput gumba ili tekstualnog polja sa izbornika i odvlačenjem istog na trenutnu formu.

<span id="page-25-1"></span>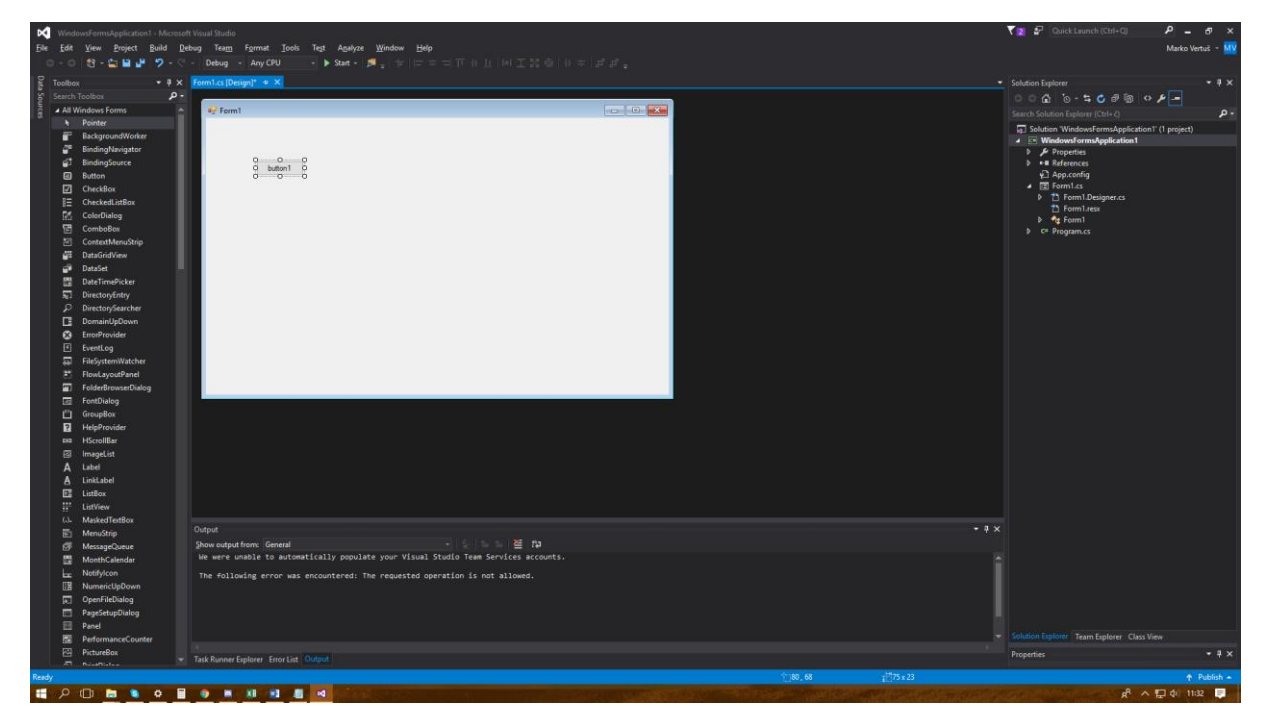

Slika 13: Dodavanje kontrole na formu

Čak i uz sve navedene prednosti MVS-a, bez ogromne zajednice programera, ne bi bio jedan od najjačih razvojnih alata kao što je danas. Dakle, uz činjenicu da razvojni inženjeri iz Microsofta odgovaraju na probleme i upite programera, gotovo svakodnevno, postoji i velika zajednica programera iz čitavog svijeta koja nadopunjuje alat svojim dodacima. Ti dodaci se u MVS-u zovu "Nuggeti". To su zapravo manji komadi koda koji u neku ruku nadopunjuju rad aplikacije.

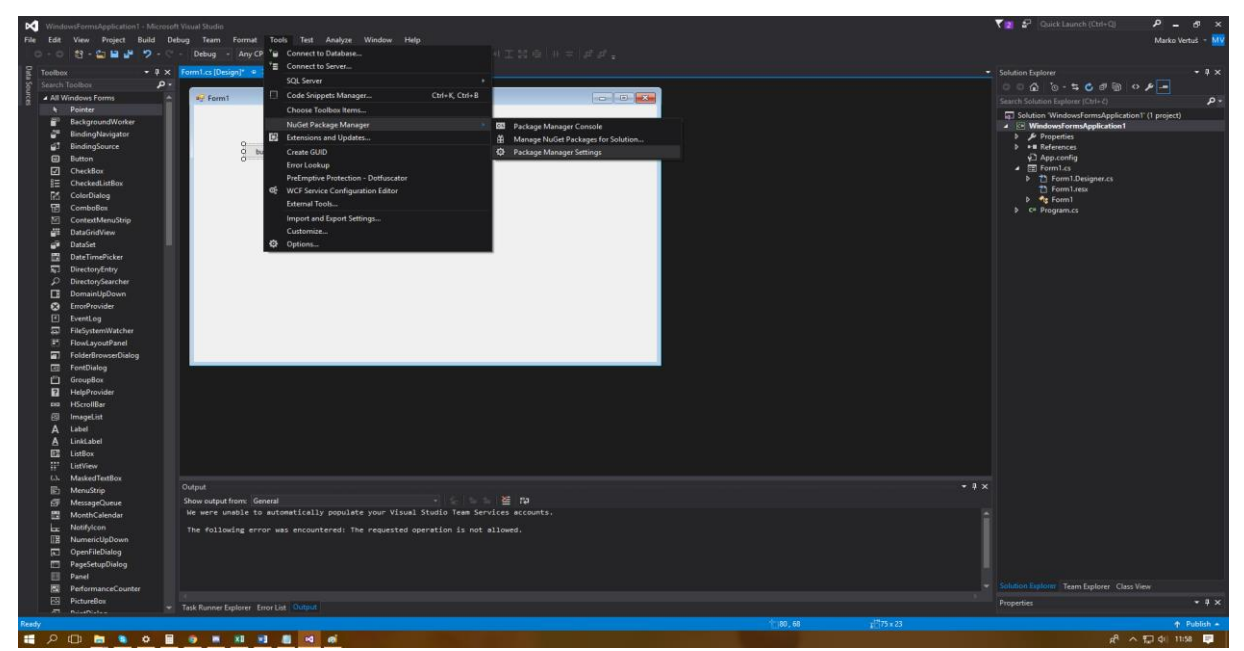

Slika 14: Nugget manager

<span id="page-26-0"></span>Upravo ta funkcionalnost je omogućila razvoj naše aplikacije bez nekih povećih problema. Konkretno, nastala je potreba za interaktivnom kartom svijeta. Donijeta je odluka za korištenje Nugget paketa pod nazivom "GMaps.NET" kojeg ću detaljno opisati u sljedećem poglavlju.

| ×.<br>WindowsFormsApplication1 > Microsoft Visual Studio        |                                                                                                    |                              |                                                                                                    | <b>THE &amp; Quick Launch (Ctrl+Cl)</b>                               |                                         |
|-----------------------------------------------------------------|----------------------------------------------------------------------------------------------------|------------------------------|----------------------------------------------------------------------------------------------------|-----------------------------------------------------------------------|-----------------------------------------|
| File:<br>Project Build Debug<br><b>Fold</b><br>View.<br>$\circ$ | Team Tools<br>Analyze Window<br>Help<br>Test<br>Debug - Any CPU                                                                                                    |                              |                                                                                                    |                                                                       | Marko Vertus - M                        |
| F<br>Toolbo                                                     | * # X NuGet - Solution # X Form1.cs [Design]*                                                                                                    |                              |                                                                                                    | · Solution Explorer                                                   | $-1$ $\times$                           |
| š.<br>$\mathbf{p}$ .<br>Search Toolbox<br>å<br>A General        | Consolidate<br>Installed<br>Updates<br><b>ITOMISE</b>                                                                                                    |                              | Manage Packages for Solution                                                                                                    | $0.0007 - 0.0007 - 0.000$<br>Search Solution Explorer (Ctrl+2)        | $\mathbf{p}$                            |
| There are no usable controls in this                            | $\times$ ( $\odot$ ) Include prerelesse<br>Gmap                                                                                                    |                              | Package source: nuget.org<br>- @                                                                                                    | a. Solution WindowsFormsApplication1' (1 project)                     |                                         |
| group. Drag an item onto this text to<br>add it to the toolbox. |                                                                                                    |                              |                                                                                                    | A <sup>T</sup> WindowsFormsApplication1<br><b>b</b> <i>Properties</i> |                                         |
|                                                                 | <b>GMap.NET.Windows</b> by Jurgen De Leon Rodriguer, 13K downloads                                                                                                    | $V1.8-5$                     | <b>Q2</b> GMap.NET.Windows                                                                                                    | <b>b</b> * <b>*</b> References<br>App.config.                         |                                         |
|                                                                 | <b>GMap NET is great and Powerful, Free, cros</b><br>platform onen course. NET enntrol. Enable use reuting, geociding, direction and maps<br>GMap.NET.Windows<br>from Google, ArcGIS, etc. Run on Window |                              | $Version(s) - 0$                                                                                                    | ▲ 图 Form1.cs                                                          |                                         |
|                                                                 | GMap.NET is great and Powerful. Free, cross platform,<br>open source .NET control. Enable use routing,                                                                                                   |                              | $Preiset \frown$<br>Version                                                                                                    | <b>b P</b> Form1.Designer.cs<br><sup>7</sup> Form1.resx               |                                         |
|                                                                 | G<br><b>GMap.NET.WindowsForms</b> by radio<br>geocoding, direction and maps from Google, ArcGIS,<br>Excellent toolkit for building Mapping Appli etc. Run on Windows Forms, Presentation & Mobile!       | v1.7.5                       | WindowsFormsApplication1                                                                                                    | b # Form1<br><b>b</b> c* Program.cs                                   |                                         |
|                                                                 | $\bullet$<br><b>GMap.NET.Presentation</b> by radioman @ FLAT EARTH, 45.6K downloads                                                                                                    | v1.7.5                       |                                                                                                    |                                                                       |                                         |
|                                                                 | Excellent toolkit for building Mapping Applications on Flat Earth!                                                                                                    |                              |                                                                                                    |                                                                       |                                         |
|                                                                 | G<br>GMap.Net.WPF by d.gordienko@gmail.com, 1,01K downloads                                                                                                    | v1.0.0.1                     |                                                                                                    |                                                                       |                                         |
|                                                                 | GMap.Net.WPF                                                                                                    |                              | Installed: not installed<br>Uninstall.                                                                                                    |                                                                       |                                         |
|                                                                 | GMAP3 by Michał Zalewski, 6,66K downloads                                                                                                    | v5.0.1                       | Version: Latest stable 1.8.5<br>Install                                                                                                    |                                                                       |                                         |
|                                                                 | $\bullet$<br>A iQuery plugin to create google maps with advanced features (overlays, clusters, calibacks, events).                                                                                       |                              |                                                                                                    |                                                                       |                                         |
|                                                                 |                                                                                                    | v1.0.1                       | <b>O</b> Options                                                                                                    |                                                                       |                                         |
|                                                                 | GMap.Net by all yeqaneh, 5,32K downloads<br>ZМ<br>a .Net libraray for creating responsive google map on web app                                                                                          |                              |                                                                                                    |                                                                       |                                         |
|                                                                 |                                                                                                    | <b>Description</b>           |                                                                                                    |                                                                       |                                         |
|                                                                 | Esine.GMapX by dwj. 161 downloads<br>۰.                                                                                                    | V1.1.0                       | GMap.NET is great and Powerful, Free, cross platform, open source .NET<br>control. Enable use routing, geocoding, directions and maps from Google, |                                                                       |                                         |
|                                                                 | GMap.NETS"                                                                                                    |                              | Yahoo!, Bing, OpenStreetMap, ArcGIS, Pergo, SigPac, Yendux, Mapy.cz,<br>Windows Forms & Presentation, Supports caching and run on Windows          |                                                                       |                                         |
|                                                                 | Each package is licensed to you by its owner. NuGet is not responsible for, nor does it grant any licenses to, third-party packages.                                                                     |                              | Forms: Presentation & Mobile!                                                                                                    |                                                                       |                                         |
|                                                                 | Do not show this again                                                                                                    | Version:<br><b>Author(s)</b> | 1.8.5<br>Jurnen De Lenn Rodriguez                                                                                                    |                                                                       |                                         |
|                                                                 | Output                                                                                                    |                              | $-4x$                                                                                                    |                                                                       |                                         |
|                                                                 | - 三三百 福<br>Show output from: General                                                                                                    |                              |                                                                                                    |                                                                       |                                         |
|                                                                 | We were unable to automatically populate your Visual Studio Team Services accounts.                                                                                                    |                              |                                                                                                    |                                                                       |                                         |
|                                                                 | The following error was encountered: The requested operation is not allowed.                                                                                                    |                              |                                                                                                    |                                                                       |                                         |
|                                                                 |                                                                                                    |                              |                                                                                                    |                                                                       |                                         |
|                                                                 |                                                                                                    |                              |                                                                                                    |                                                                       |                                         |
|                                                                 |                                                                                                    |                              |                                                                                                    | Solution Explorer Team Explorer Class View<br>Properties              | $-7x$                                   |
|                                                                 | Task Runner Explorer Error List Output                                                                                                    |                              |                                                                                                    |                                                                       |                                         |
| d <sup>1</sup> 1                                                |                                                                                                    |                              |                                                                                                    |                                                                       | T Publish -<br>$A \times B$ and the $B$ |

<span id="page-26-1"></span>Slika 15: Odabir Nugget paketa

## <span id="page-27-0"></span>**8. Gmap.NET**

Postoje tisuće i tisuće "Nugget" paketa, no onaj koji nas zanima se zove "GMap.NET". GMap.NET je besplatna i otvorenog koda kontrola za .NET. Radi na svim platformama koje podržavaju .NET. Glavna svrha ovog paketa je korištenje mapa, dodavanje novih lokacija pomoću definiranja geografske dužine i širine, omogućavanje stvaranja ruta između istih, te kreiranje navigacije nad njima. Kako bi mogla raditi, potrebno je da je uređaj spojen na internet. U samom kodu se odabire pružatelj geografskih podataka, odnosno jednostavnije rečeno, pružatelj karata. Neki od pružatelja su : Google, Yahoo!, Bing, OpenStreetMap, ArcGIS, Pergo, a postoje i mnogi drugi. Kontrola radi na Windows Formama i na Windows Prezentacijskim Formama, te isto tako i na mobilnim uređajima.[12]

Kako bi uspješno radila, potrebno je preuzeti i neke dodatne pakete za koje se GMap.NET kontrola veže. Kontrola je poprilično napredna, te koristi vlastitu bazu podataka, stoga nije čudno da zahtijeva neke postojeće dodatne pakete. Potrebni paketi za rad kontrole su : EntityFramework, Newtonsoft.json, System.Data.SQLite, System.Data.SQLite.Core, System.Data.SQLite.EF6 i System.Data.SQLite.Linq.[12] Ovaj nugget paket je izdao autor Jurgen De Leon Rodriguez pod licencom MainSoft Technology u trajanju od 2016-2018.

Za naše potrebe ovo je bila idealna kontrola, odnosno idealan dodatak za MVS. Ne samo da je paket vrlo dobro dokumentiran od strane kreatora dodatka, već i od samih korisnika. Isto tako, korištenje je potpuno besplatno, te podosta jednostavno. Nema potrebe za korištenjem API-a davatelja usluga mapa jer GMap.NET to radi umjesto nas. Dakle, mi pomoću GMap.NET-a ne koristimo usluge pružatelja usluga mapa, već samo njihovu mapu. Svi servisi za lociranje, mapiranje, kreiranje i korištenje ruta, izradu i spremanje novih lokaciju, su napravljeni unutar samog GMap.NET-a, te upravo radi toga nema potrebe za izradom licence za korištenje, primjerice, "Google Maps API-a" ili nekih drugih plaćenih servisa.

<span id="page-28-0"></span>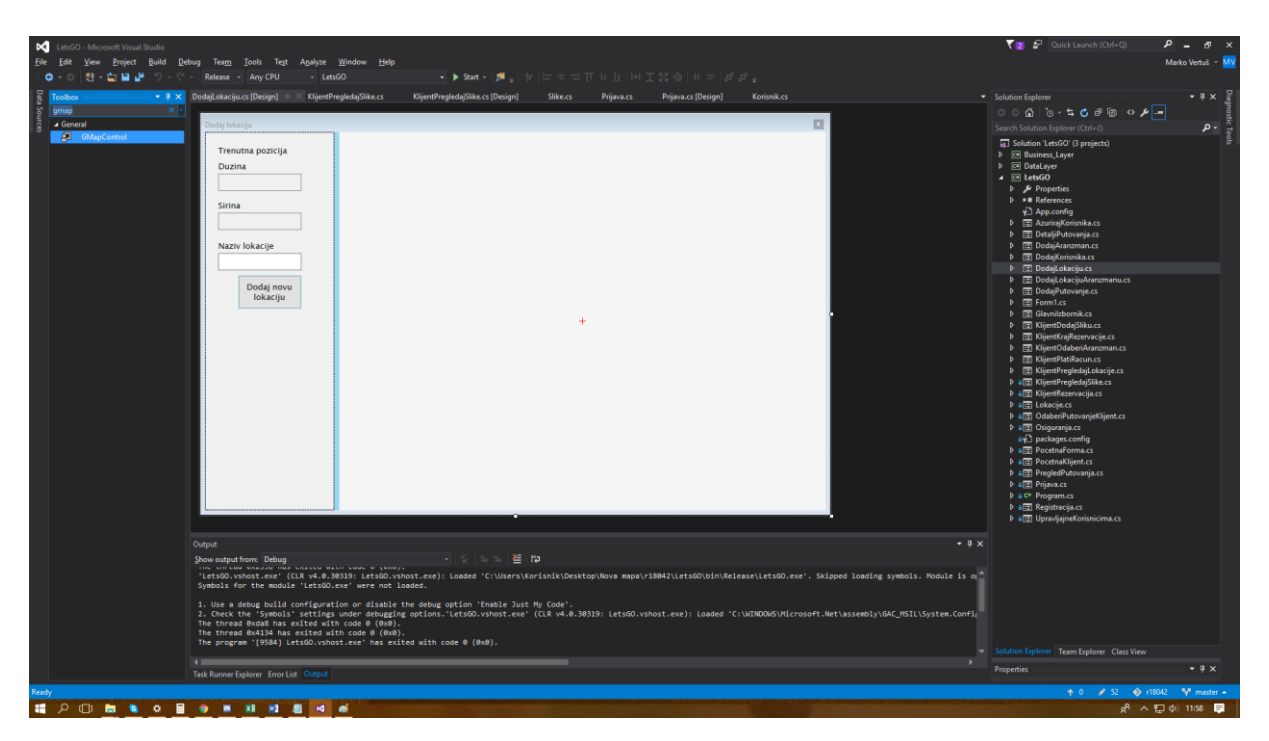

Slika 16: Dodavanje GMap.NET kontrole

# <span id="page-29-0"></span>**9. Opis aplikacije**

"Let's GO" je aplikacija nastala za potrebe projektnog dijela kolegija "Programsko Inženjerstvo" na Fakultetu Organizacije i Informatike Varaždin i za potrebe ovog rada. Na aplikaciji su radili Marko Vertuš, Larisa Borovec i Ivan Vitković, uz mentorstvo dr.sc. Borisa Tomaša.

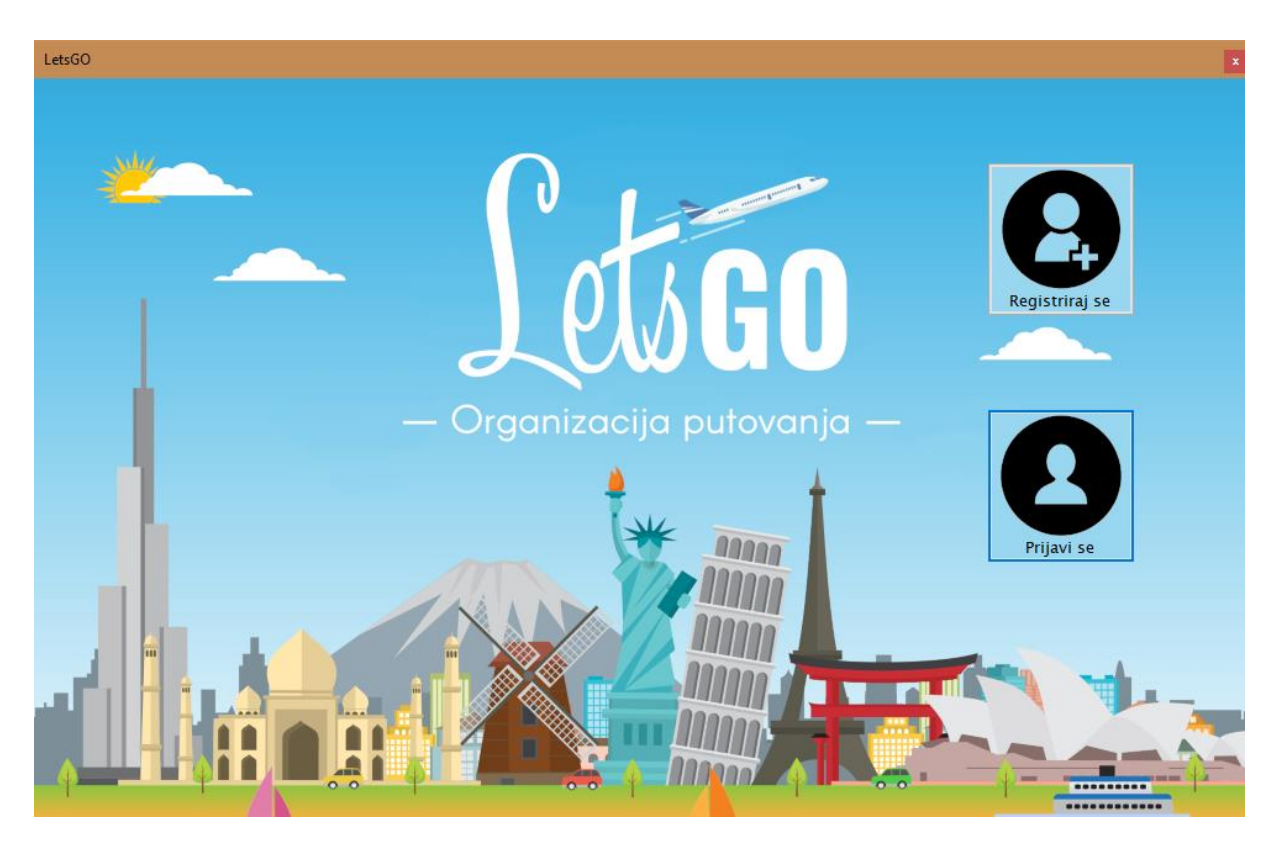

Slika 17: Početni zaslon

<span id="page-29-1"></span>Let's GO je zamišljen kao sustav koji bi se hipotetski mogao koristiti u turističke svrhe, odnosno u poslovnicama turističkih agencija. Cilj je bio približiti interakciju djelatnika sa klijentima, te pojednostaviti, odnosno bolje prikazati kako će se to putovanje odvijati. Realizacija pojednostavljenja i boljeg prikazana je napravljena uz pomoć ranije objašnjene kontrole za MVS, Gmap.NET, koja nam je omogućila izradu interaktivne karte svijeta za preciznije kreiranje ruta putovanja, te za točniji pregled postojećeg aranžmana.

Aplikacija ima tri pravca korištenja, odnosno tri vrste korisnika: Administratora sustava, zaposlenika trgovine i samog korisnika. Administrator ima najviše ovlasti, te je u stanju upravljati svim korisnicima, što uključuje njihovo kreiranje, brisanje, ažuriranje i pregled svih postojećih. Sve funkcionalnosti koje posjeduju zaposlenik i klijent, ujedno posjeduje i administrator.

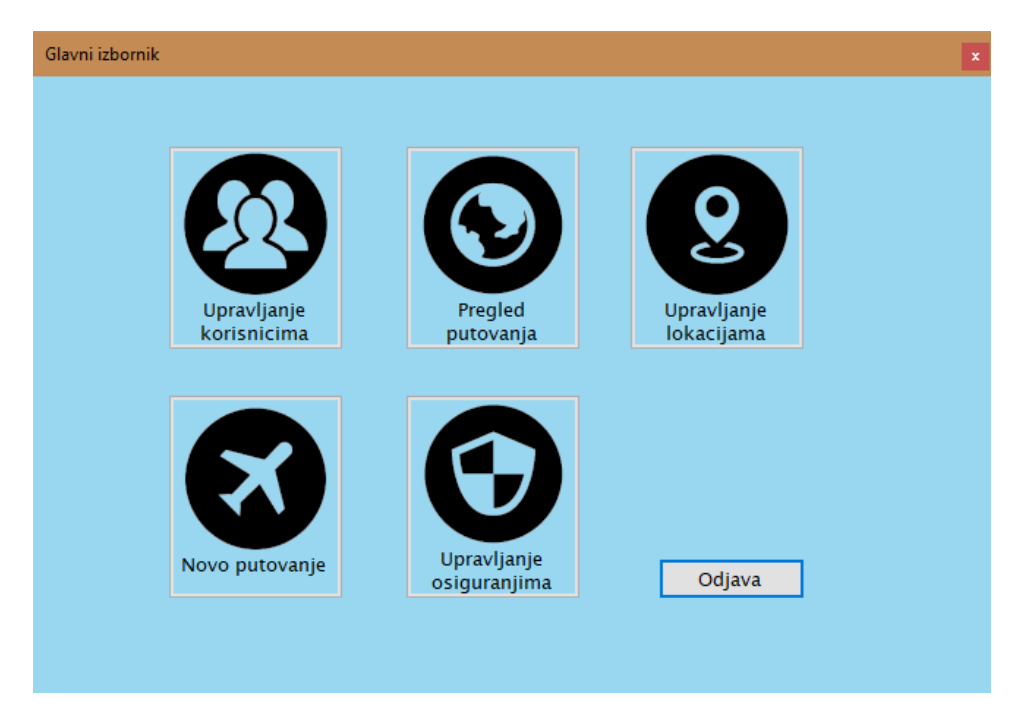

Slika 18: Glavni izbornik administratora i zaposlenika

<span id="page-30-0"></span>Zaposlenik ima gotovo sva prava kao i administrator sustava, jedino što njemu nije dozvoljeno upravljanje korisnicima. Glavna svrha zaposlenika je dodavanje novih lokacija i kreiranja novih putovanja. Zaposlenik ima uvid u sve postojeće lokacije, kako ne bi dodao neku lokaciju više od jednom, a i kako bi mogao obrisati lokaciju ukoliko dođe do greške ili redundancije.

| ID_Lokacija    | <b>Naziv</b>    | KoordinataX       | KoordinataY |          | ۸ |
|----------------|-----------------|-------------------|-------------|----------|---|
| 16             | VarazdinPal     | 16,3336658        | 46,3074532  |          |   |
| 17             | Cakovec         | 16,4185524        | 46,3889771  |          |   |
| 18             | Pribislavec     | 16,4470482        | 46,3861351  |          |   |
| 23             | Koprivnica      | 15,9851074        | 45,8211441  |          |   |
| 24             | Kragujevac      | 20,22583          | 45,13168    |          |   |
| 25             | Osijek          | 18,3966064        | 45,6447678  |          |   |
| 26             | Prva            | 26,3671875        | 27,488781   |          |   |
| 27             | Druga           | 33,4423828        | 29,6307716  |          |   |
| n o            | Traca           | <b>DE EAGOGAG</b> | 22.5507076  |          |   |
|                |                 |                   |             |          |   |
| Dodaj lokaciju | Obrisi lokaciju |                   |             | Povratak |   |

<span id="page-30-1"></span>Slika 19: Upravljanje i pregled lokacija

Dodavanje lokacije funkcionira na način da zaposlenik na karti svijeta odabere lokaciju i pridruži joj ime. Tada se ta lokacija trajno sprema u na bazu podataka, te se može koristiti beskrajno mnogo puta prilikom stvaranja novih putovanja.

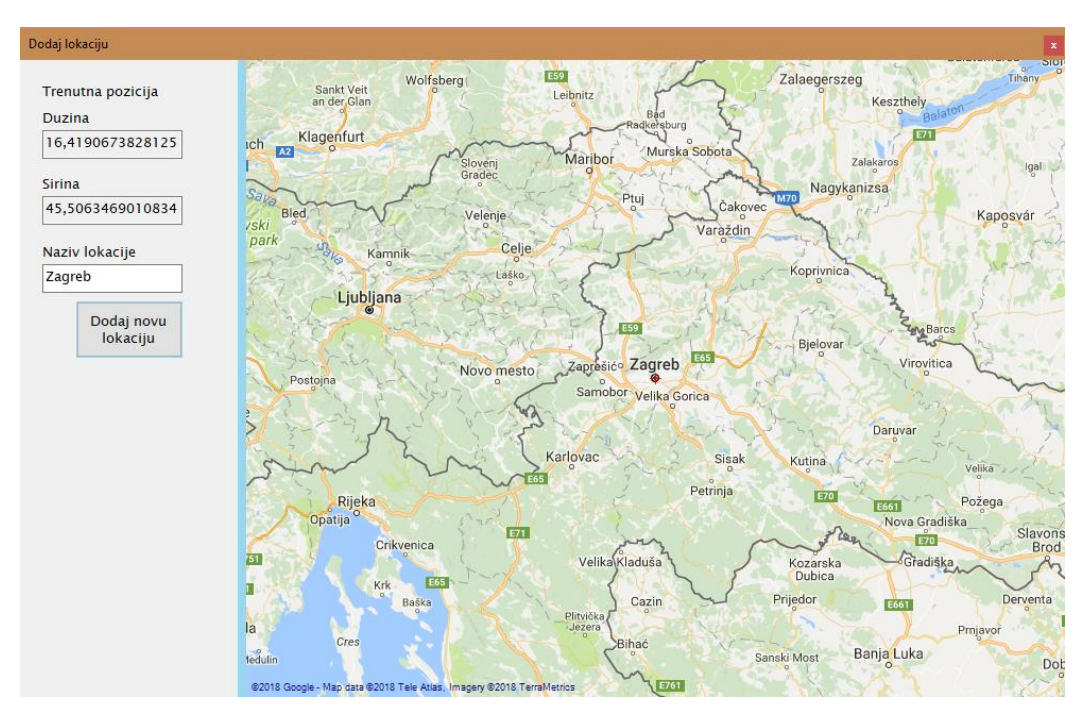

Slika 20: Dodavanje nove lokacije

<span id="page-31-0"></span>Jednom kada postoje barem dvije lokacije, moguće je kreirati novu rutu, odnosno novi aranžman unutar putovanja. Putovanja unutar aplikacije su zamišljena na način da za jedno putovanje postoji više aranžmana, jer primjerice za putovanje od Varaždina do Zagreba, mogu se promijeniti stajališta i udaljenost, međutim početna i završna točka ostaju iste.

|                   | Pregled putovanja |                           |                          |          | $\pmb{\times}$ |
|-------------------|-------------------|---------------------------|--------------------------|----------|----------------|
|                   | ID_Putovanje      | NazivPutovanj. BrojMjesta |                          |          | ۸              |
|                   | 7                 | Zanizibar                 | 12                       |          |                |
|                   | 8                 | <b>Bora Bora</b>          | 20                       |          |                |
|                   | 9                 | Zadar                     | 15                       |          |                |
|                   | 10                | Porec                     | 50                       |          |                |
|                   | 11                | KC-KG                     | 20                       |          |                |
|                   | 12                | CK-OS                     | 12                       |          |                |
| Þ                 | 13                | ObranaTest                | 160                      |          |                |
|                   | 14                | Putovanje                 | 45                       |          |                |
| Detalji putovanja |                   |                           | Dodaj lokacije aranžmanu |          |                |
|                   |                   |                           |                          | Odustani |                |

<span id="page-31-1"></span>Slika 21: Pregled putovanja

Za svako putovanje koje je kreirano moguće je vidjeti njegov serijski broj u bazi podataka, naziv samog putovanja i broj slobodnih mjesta. Prilikom pritiska na gumb "Detalji putovanja", otvara se nova forma sa prikazom svih aranžmana vezanih uz to putovanje.

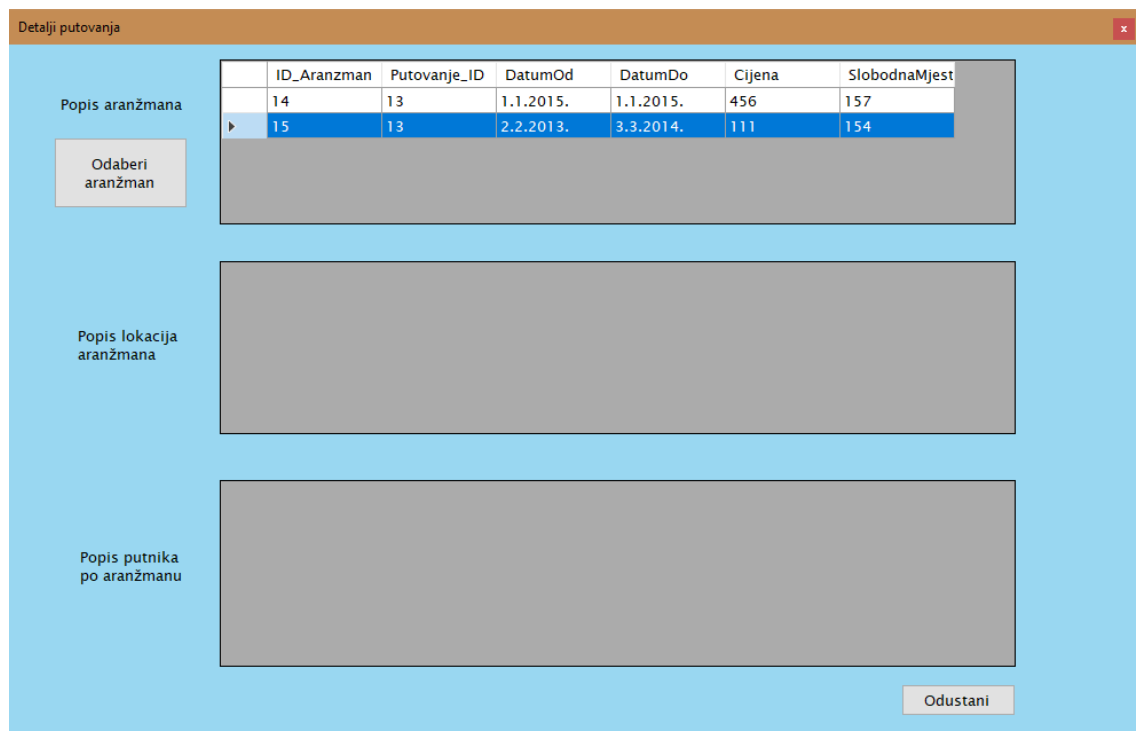

Slika 22: Pregled detalja putovanja

<span id="page-32-0"></span>Odabirom ponuđenog aranžmana, dobivamo prikaz svih lokacija koje spadaju u taj aranžman te popis putnika koji su rezervirali svoja mjesta na njemu.

|                               |                       |                    |              | DatumOd      |                |              |               |  |
|-------------------------------|-----------------------|--------------------|--------------|--------------|----------------|--------------|---------------|--|
|                               |                       | <b>ID_Aranzman</b> | Putovanje_ID |              | <b>DatumDo</b> | Cijena       | SlobodnaMjest |  |
| Popis aranžmana               | $\blacktriangleright$ | 14                 | 13           | 1.1.2015.    | 1.1.2015.      | 456          | 157           |  |
|                               |                       | 15                 | 13           | 2.2.2013.    | 3.3.2014.      | 111          | 154           |  |
| Odaberi<br>aranžman           |                       |                    |              |              |                |              |               |  |
|                               |                       |                    |              |              |                |              |               |  |
|                               |                       | ID_Lokacija        | <b>Naziv</b> | KoordinataX  | KoordinataY    |              |               |  |
|                               | $\blacktriangleright$ | 15                 | ZagrebShop   | 16,0295677   | 45,79823       |              |               |  |
| Popis lokacija                |                       | 16                 | VarazdinPal  | 16,3336658   | 46,3074532     |              |               |  |
|                               |                       |                    |              |              |                |              |               |  |
| aranžmana                     |                       | 17                 | Cakovec      | 16,4185524   | 46,3889771     |              |               |  |
|                               |                       | 18                 | Pribislavec  | 16,4470482   | 46,3861351     |              |               |  |
|                               |                       |                    |              |              |                |              |               |  |
|                               |                       |                    |              |              |                |              |               |  |
|                               |                       | ID_Klijent         | Ime          | Prezime      | Kontakt        | Korlme       | Lozinka       |  |
|                               | Þ                     | 26                 | Marko        | <b>Verts</b> | 091            | <b>Ktest</b> | 123           |  |
|                               |                       | 26                 | Marko        | <b>Verts</b> | 091            | <b>Ktest</b> | 123           |  |
| Popis putnika<br>po aranžmanu |                       | $\overline{a}$     | abc          | abc          | abc            | abc          | abc           |  |
|                               |                       | $\overline{a}$     | abc          | abc          | abc            | abc          | abc           |  |
|                               |                       | 2                  | abc          | abc          | abc            | abc          | abc           |  |

<span id="page-32-1"></span>Slika 23: Pregled detalja aranžmana

Isto tako, pritiskom na gumb "Dodaj lokacije aranžmanu" iz slike 9.5. otvara se nova forma za pridruživanje postojećih lokacija iz baze na postojeći aranžman. Na formi su ujedno i prikazane lokacije koje su već pridružene aranžmanu od ranije.

|            | Novi aranžman       |              |               |                |        |               | $\pmb{\mathsf{x}}$  |
|------------|---------------------|--------------|---------------|----------------|--------|---------------|---------------------|
|            | Aranžmani putovanja |              |               |                |        |               |                     |
|            | <b>ID_Aranzman</b>  | Putovanje_ID | DatumOd       | <b>DatumDo</b> | Cijena | SlobodnaMjest |                     |
| Þ          | 8                   | 6            | 1.1.2015.     | 1.1.2016.      | 24     | 22            |                     |
|            | $\overline{9}$      | 6            | 1.1.2010.     | 1.1.2011.      | 123    | $\mathbf 0$   |                     |
|            |                     |              |               |                |        |               |                     |
|            |                     |              |               |                |        |               |                     |
|            |                     |              |               |                |        |               | Odaberi aranžman    |
|            | Ponuđene lokacije   |              |               |                |        |               |                     |
|            | ID_Lokacija         | <b>Naziv</b> | KoordinataX   | KoordinataY    |        |               | $\hat{\phantom{a}}$ |
| Þ.         | $\vert$ 2           | Zagreb       | 500           | 600            |        |               |                     |
|            | 3                   | Cakovec      | 4532          | 1234           |        |               |                     |
|            | 6                   | Iceland      | $-20,0390625$ | 64,7741241     |        |               |                     |
|            | 8                   | KodZagreba   | 15,9631348    | 45,95115       |        |               |                     |
|            | 9                   | KodZagreba   | 15,9631348    | 45,95115       |        |               | v                   |
|            |                     |              |               |                |        |               |                     |
| TestZaKraj |                     |              |               |                |        |               | Dodaj lokaciju      |
|            | ID_Lokacija         | <b>Naziv</b> | KoordinataX   | KoordinataY    |        |               |                     |
| k          | 15                  | ZagrebShop   | 16,0295677    | 45,79823       |        |               |                     |
|            | 16                  | VarazdinPal  | 16,3336658    | 46,3074532     |        |               |                     |
|            | 17                  | Cakovec      | 16,4185524    | 46,3889771     |        |               |                     |
|            | 18                  | Pribislavec  | 16,4470482    | 46,3861351     |        |               |                     |
|            |                     |              |               |                |        |               |                     |
|            |                     |              |               |                |        |               |                     |
|            |                     |              |               |                |        |               | Povratak            |
|            |                     |              |               |                |        |               |                     |

Slika 24: Novi aranžman

<span id="page-33-0"></span>Pogledamo li malo glavni izbornik, odnosno sliku 9.2. vidimo da postoje još dva gumba, "Novo putovanje" i "Upravljanje osiguranjem". Pritiskom na gumb "Novo putovanje", otvara se nova forma sa popisom svih dosad kreiranih putovanja, te sa opcijama dodavanja novog putovanja ili pridruživanja novog aranžmana postojećem putovanju.

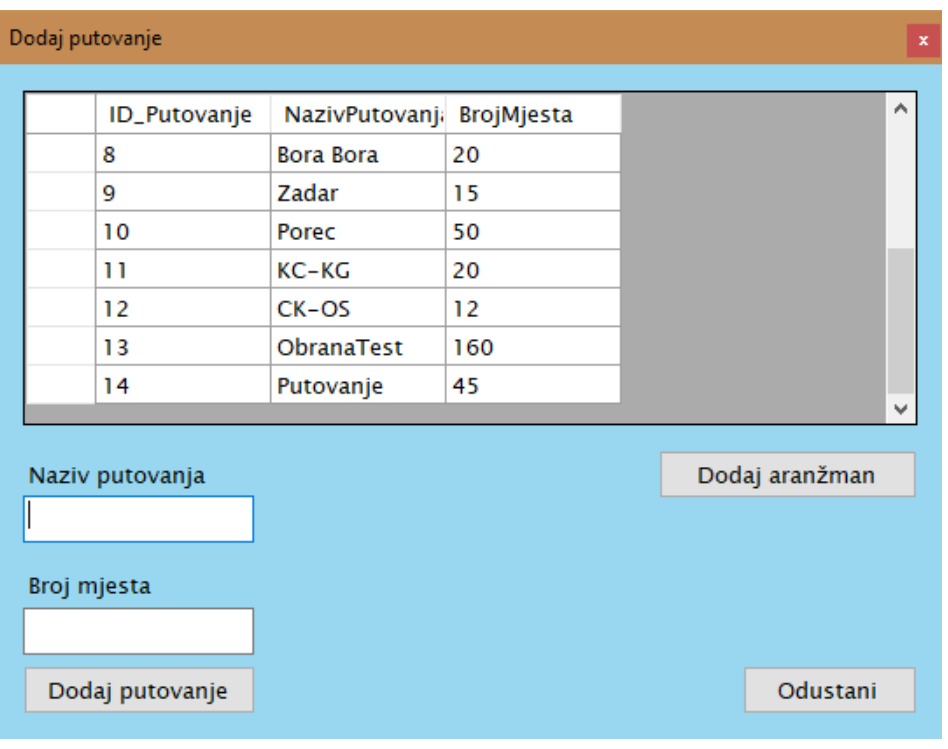

Slika 25: Novo putovanje

<span id="page-34-0"></span>Na sličan način funkcionira i pritisak na tipku "Upravljanje osiguranjem", otvarajući novu formu za pregled postojećih osiguranja koja se kasnije mogu pridružiti određenom putovanju. Moguće je i kreirati novo osiguranje.

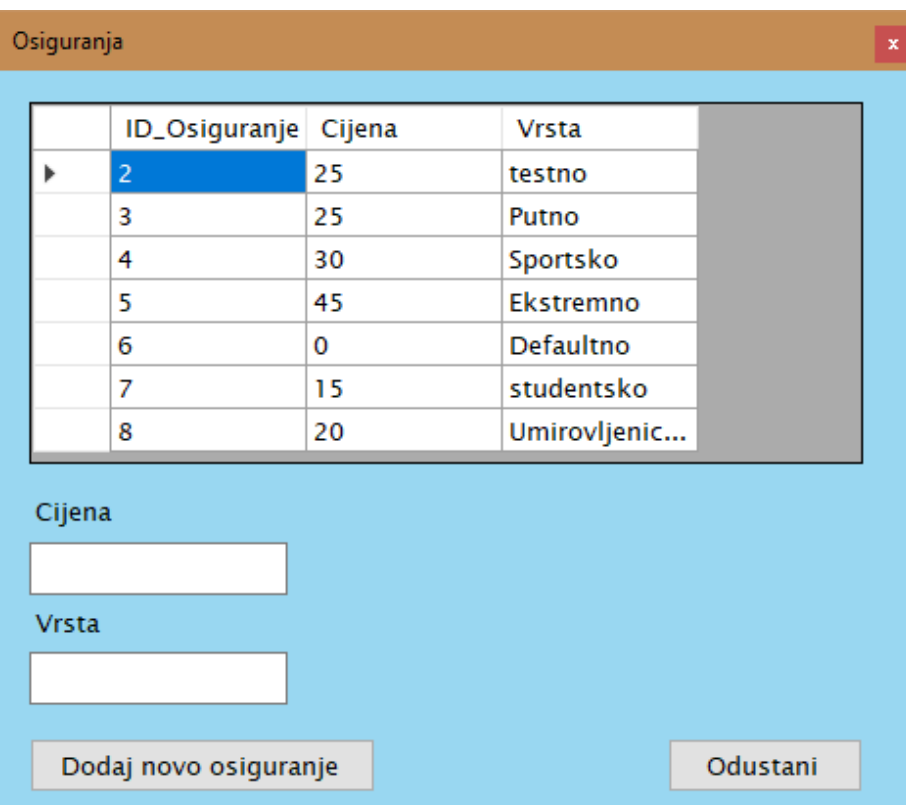

<span id="page-34-1"></span>Slika 26: Upravljanje osiguranjem

Klijent ima svoj vlastiti izbornik, za što jednostavnije služenje aplikacijom. Nakon što se klijent prijavi, otvara se njegov glavni izbornik sa dva gumba: "Pregledaj lokacija" i "Pregledaj aranžmana".

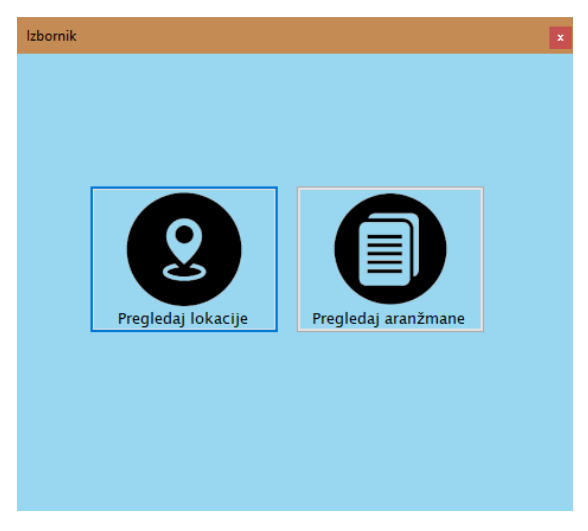

Slika 27: Glavni izbornik korisnika

<span id="page-35-0"></span>Pritiskom na gumb "Pregledaj lokacije", otvara se nova forma sa pregledom svih lokacija, njihovim imenom te zemljopisnom dužinom i širinom. Na taj način je omogućeno korisniku da, ukoliko je nesiguran za rutu putovanja, može pregledati sve lokacije i malo se bolje informirati. Korisniku je ponuđen i pregled svih slika vezanih za odabranu lokaciju, te dodavanje novih ako želi. Sve slike vezane za lokaciju su dodane od strane korisnika.

<span id="page-35-1"></span>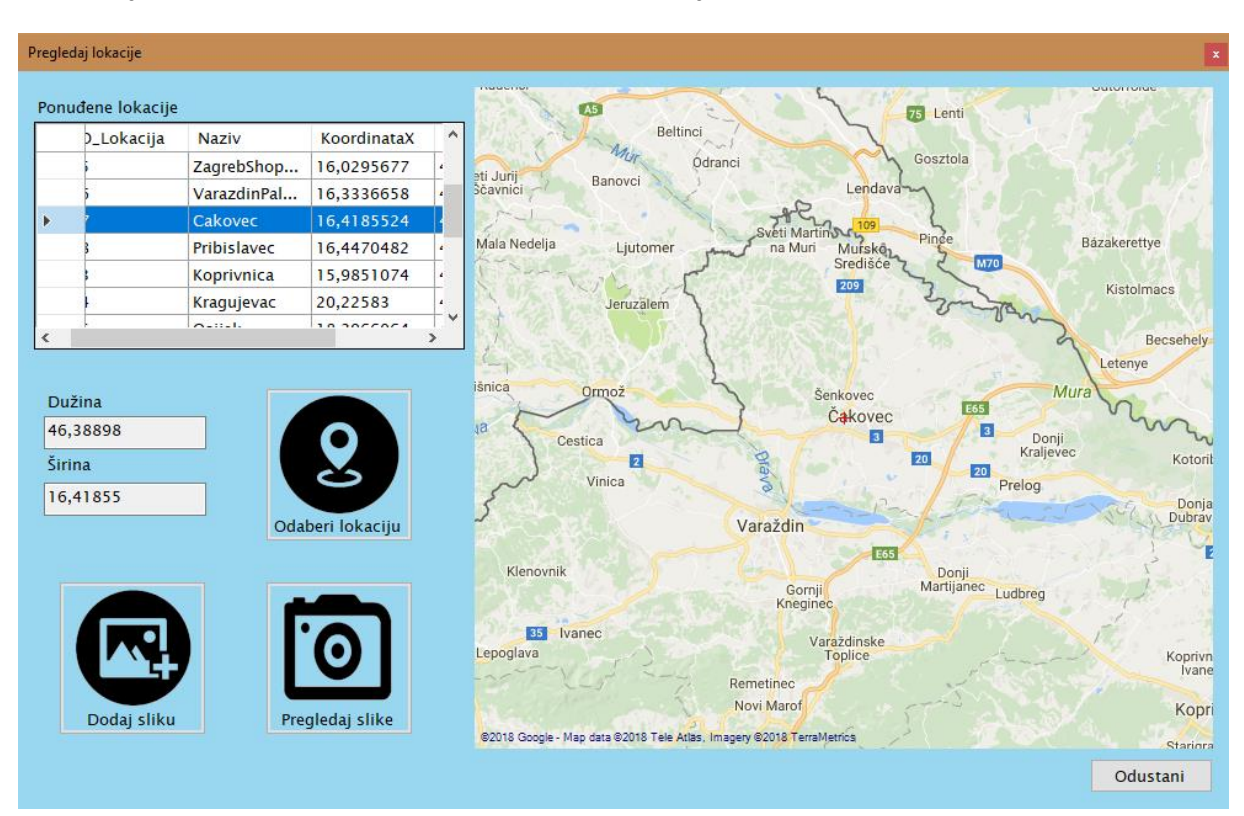

Slika 28: Pregled lokacija korisnika

Konačno, ukoliko na glavnom izborniku korisnik pritisne gumb "Pregledaj aranžmane", vodi ga se na novu formu koja je zapravo početak lanaca formi za rezervaciju mjesta. Korisnik vidi sva putovanja i njihova slobodna mjesta, te za daljnje detalje odabire putovanje i pritišće gumb "Odaberi putovanje".

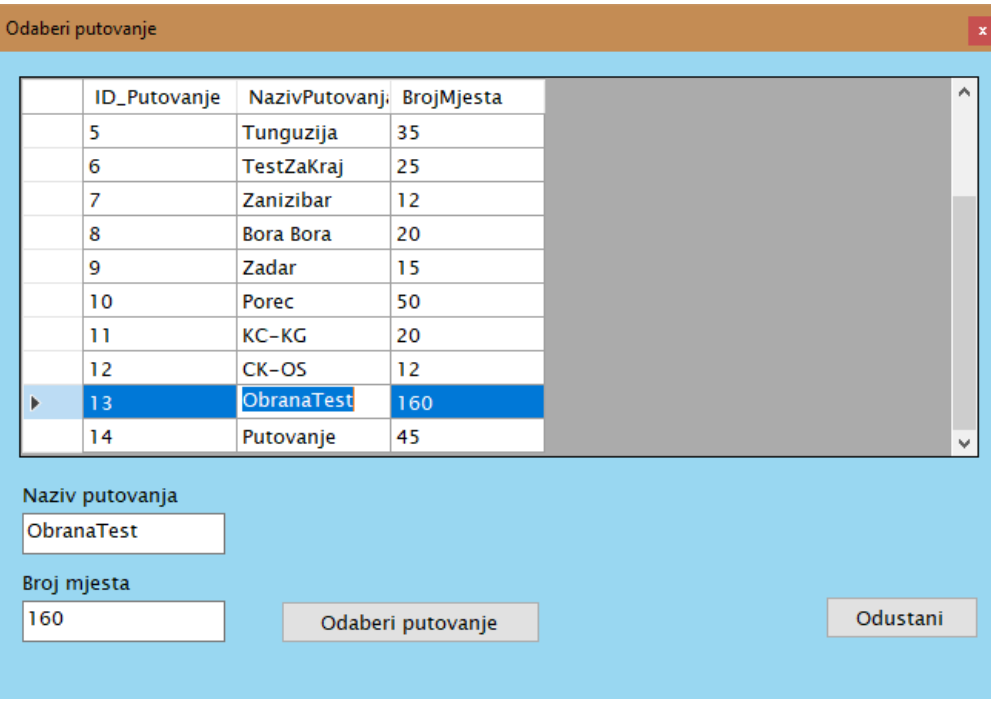

Slika 29: Pregled putovanja korisnika

<span id="page-36-0"></span>Jednom kada je putovanje odabrano, korisniku su ponuđeni svi aranžmani vezani za to putovanje.

|                          | Odaberi aranžman |                 |               |     |                  |        |          |             | $\mathbf x$   |
|--------------------------|------------------|-----------------|---------------|-----|------------------|--------|----------|-------------|---------------|
|                          | ID_Aranzman      | Putovanje_ID    | DatumOd       |     | <b>DatumDo</b>   | Cijena |          | SlobodnaMje |               |
|                          | 14               | 13              | 1.1.2015.     |     | 1.1.2015.        | 456    |          | 157         |               |
| Þ                        | 15               | 13              | 2.2.2013.     |     | 3.3.2014.        | 111    |          | 154         |               |
|                          |                  |                 |               |     |                  |        |          |             |               |
| $\overline{\phantom{a}}$ |                  |                 |               |     |                  |        |          |             | $\rightarrow$ |
|                          |                  |                 | Datum polaska |     | 2.2.2013.0:00:00 |        |          |             |               |
|                          |                  |                 | Datum dolaska |     | 3.3.2014.0:00:00 |        |          |             |               |
|                          |                  | Slobodna mjesta |               | 154 |                  |        |          |             |               |
|                          |                  | Cijena          | 111           |     |                  |        |          |             |               |
|                          |                  |                 |               |     | Odaberi aranžman |        | Odustani |             |               |
|                          |                  |                 |               |     |                  |        |          |             |               |

<span id="page-36-1"></span>Slika 30: Odabir aranžmana

Pritiskom na gumb "Odaberi aranžman", korisnika se vodi na rezervacijsku formu koja sadržava listu svih lokacija koje taj aranžman uključuje, te izborom osiguranja za to putovanje.

| Rezervacija<br>$\mathbf{x}$ |                    |              |             |             |  |          |  |
|-----------------------------|--------------------|--------------|-------------|-------------|--|----------|--|
|                             | ID_Lokacija        | <b>Naziv</b> | KoordinataX | KoordinataY |  |          |  |
| Þ                           | 15                 | ZagrebShop   | 16,0295677  | 45,79823    |  |          |  |
|                             | 16                 | VarazdinPal  | 16,3336658  | 46,3074532  |  |          |  |
|                             | 17                 | Cakovec      | 16,4185524  | 46,3889771  |  |          |  |
|                             | 18                 | Pribislavec  | 16,4470482  | 46,3861351  |  |          |  |
|                             |                    |              |             |             |  |          |  |
|                             |                    |              |             |             |  |          |  |
|                             |                    |              |             |             |  |          |  |
|                             |                    |              |             |             |  |          |  |
|                             | Odaberi osiguranje |              |             |             |  |          |  |
|                             | ID_Osiguranje      | Cijena       | Vrsta       | A           |  |          |  |
|                             | $\overline{2}$     | 25           | testno      |             |  |          |  |
|                             |                    | o e          |             | v           |  |          |  |
|                             |                    |              |             |             |  |          |  |
|                             | Rezerviraj         |              |             |             |  |          |  |
|                             |                    |              |             |             |  |          |  |
|                             |                    |              |             |             |  | Odustani |  |
|                             |                    |              |             |             |  |          |  |

Slika 31: Rezervacija aranžmana

<span id="page-37-0"></span>Jednom kada je korisnik siguran u svoj odabir i potvrdi svoju odluku pritiskom na gumb "Rezerviraj", vodi ga se na pregled cijelog putovanja pomoću GMap.NET kontrole.

<span id="page-37-1"></span>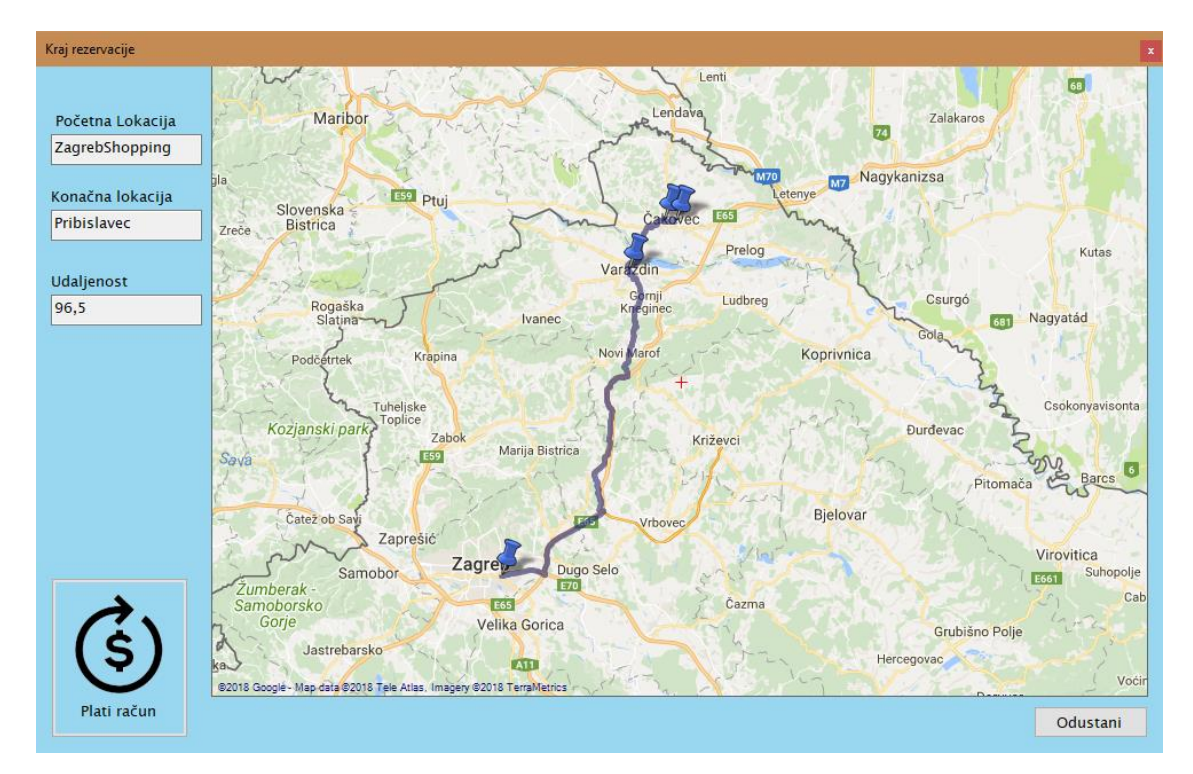

Slika 32: Prikaz putovanja

Konačni korak je plaćanje računa. Nakon pritiska gumba "Plati račun", rezervacija se smatra završenom. Korisnik je u mogućnosti ostaviti povratnu poruku ukoliko želi.

| Plati račun<br>$\mathbf{x}$ |                  |                            |                |            |  |        |  |  |
|-----------------------------|------------------|----------------------------|----------------|------------|--|--------|--|--|
|                             | Vaše rezervacije |                            |                |            |  |        |  |  |
|                             |                  | ID_Rezervacija Aranzman_ID | Klijent_ID     | Potvrdjeno |  |        |  |  |
| r                           | 78               | 15                         | 2              | ı          |  |        |  |  |
|                             | 79               | 15                         | $\overline{c}$ | 1          |  |        |  |  |
|                             | 80               | 15                         | $\overline{2}$ | 1          |  |        |  |  |
|                             | 81               | 15                         | 2              | 1          |  |        |  |  |
|                             | 82               | 15                         | $\overline{2}$ | 1          |  |        |  |  |
|                             |                  |                            |                |            |  |        |  |  |
| $\blacktriangleright$       |                  |                            |                |            |  |        |  |  |
| Ostavi povratnu poruku      |                  |                            |                |            |  | Plati! |  |  |
|                             |                  |                            |                |            |  |        |  |  |
|                             |                  |                            |                |            |  |        |  |  |

<span id="page-38-0"></span>Slika 33: Plaćanje računa

## <span id="page-39-0"></span>**10. Arhitektura aplikacije**

Aplikacija je napravljena u troslojnoj arhitekturi, što podrazumijeva čvrsto odvajanje prezentacijskog sloja, sloja poslovne logike i sloja za rad s podacima. Prezentacijski sloj je napravljen kao "Windows Forms", dakle relativno jednostavan pristup. Primijetili smo da nam taj pristup ne omogućava dovoljno stiliziranja kontrola. Odluka je bila donijeta da se postojeće kontrole koje nudi MVS nadograde vlastitom grafikom. Što se tiče sloja poslovne logike, korišten je objektno orijentiran pristup, i držalo se načela OOP-a tokom cijele realizacije aplikacije. Sloj podataka je dizajniran na način da postoji udaljeni server, odnosno naša baza podataka na kojoj su spremljene sve informacije koje naša aplikacija koristi. Njima se pristupa rudimentarnim načinom. Korištena je jedna klasa za povezivanje sa bazom, te su svi upiti nad njom napisani samostalno, odnosno, ne postoji niti jedan upit nad bazom koji je generiran.

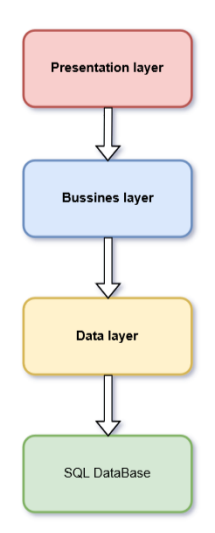

Slika 34: Troslojna arhitektura

<span id="page-39-1"></span>Cjelokupna funkcionalnost aplikacije je prikazana u sljedećem dijagramu korištenja, odnosno "Use case " dijagramu. On daje centraliziranu sliku korištenja aplikacije što je ranije detaljnije opisano u poglavlju 9.

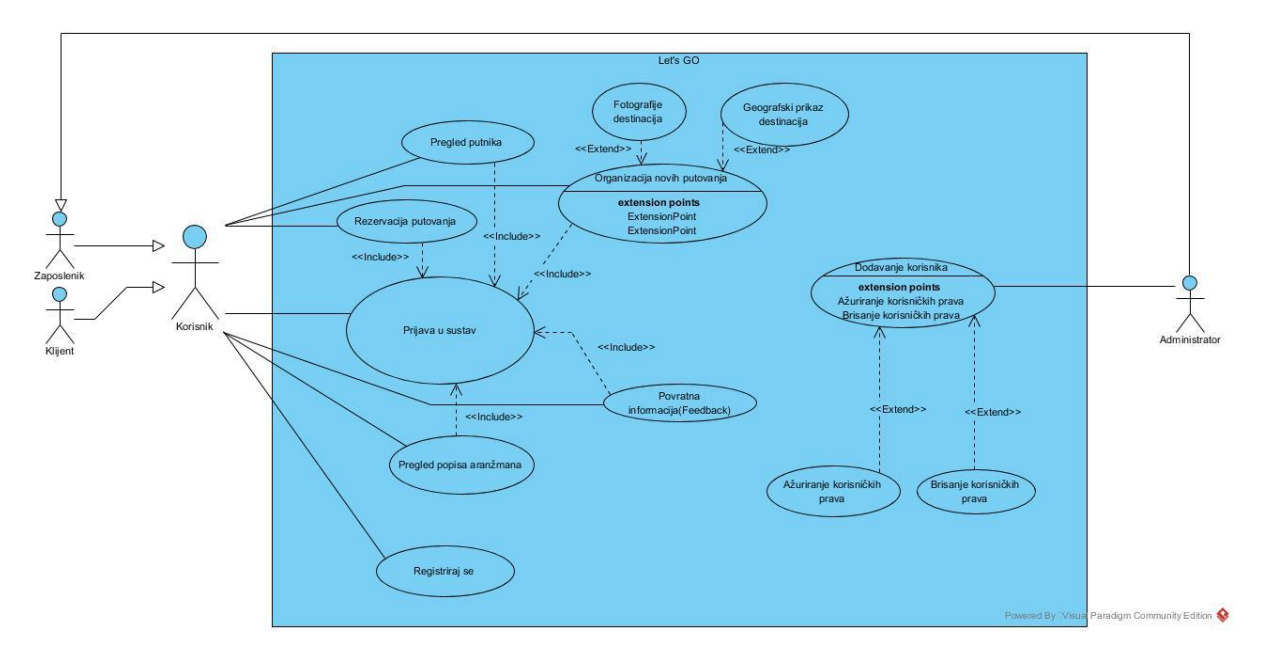

Slika 35: Dijagram slučajeva korištenja

<span id="page-40-0"></span>Kako bi opis cijele aplikacije bio kompletan, mislim da je potrebno pokazati i kako funkcionira spremanje samih podataka na bazu. Primijetit ćete redundanciju kod tablice "Klijent" i tablice "Korisnik". Malo se krši treća normalna forma, međutim prekršaj nije toliko velik, a razlika u brzini odaziva aplikacije je primjetna.

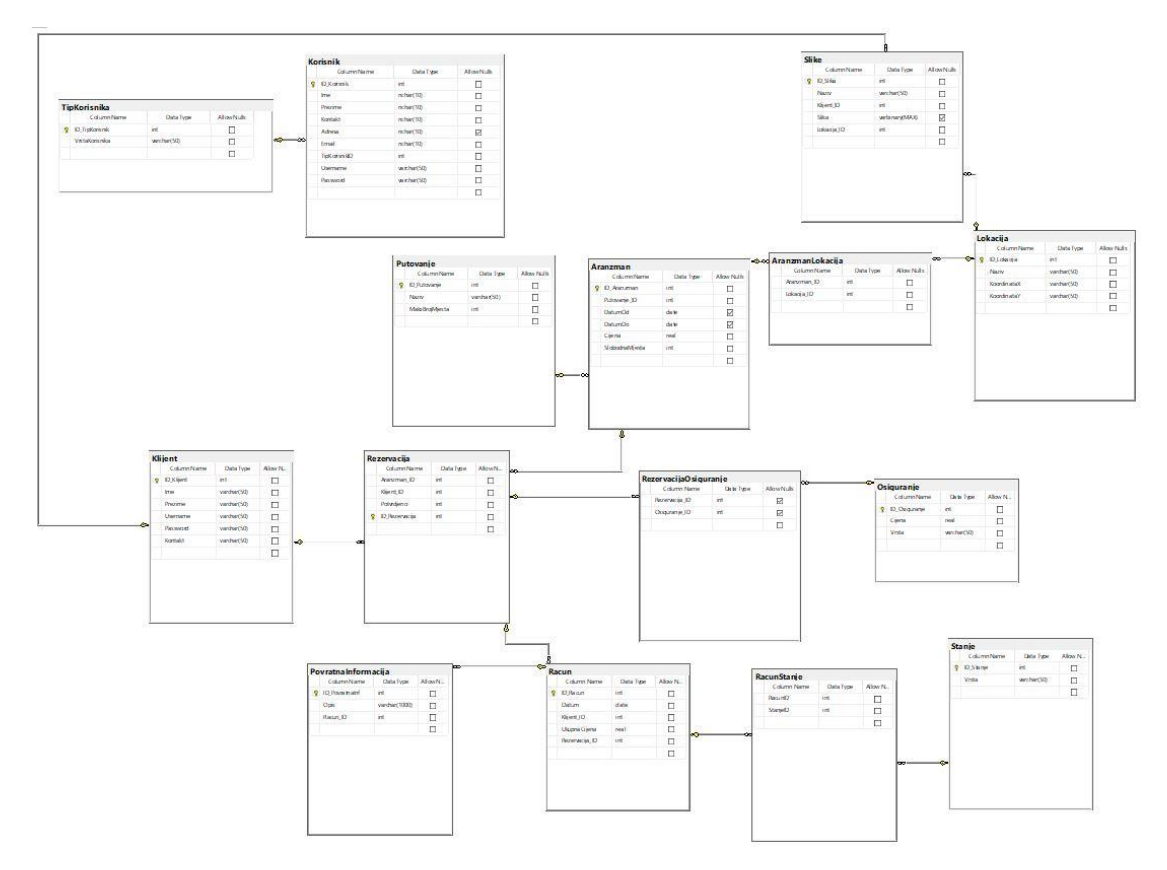

<span id="page-40-1"></span>Slika 36: ERA model baze

# <span id="page-41-0"></span>**11. Isječci koda i objašnjenje**

Smatram da je jako važno prikazati dijelove koda za rad sa GMap.NET kontrolom. Tako da ću probati što je jednostavnije moguće objasniti što kod radi, te kako manipulirati njime.

Prije samog korištenja GMap.NET kontrole potrebno je definirati čije mape želimo koristiti. Nakon toga postavljamo početne vrijednosti, te karta postane vidljiva, no ne možemo raditi ništa s njom. Tek nakon definiranja događaja, u mojem slučaju "OnMouseUp" događaja, možemo raditi nešto. Kod nas spremamo trenutnu poziciju miša nad kartom kao koordinate. GMap.NET dodaje i svoju klasu sa metodama, te metoda korištena za spremanje dužine i širine je "FromLocalToLatLnG".

```
private void DodajLokaciju Load(object sender, EventArgs e)
\left\{ \begin{array}{ccc} 0 & 0 & 0 \\ 0 & 0 & 0 \\ 0 & 0 & 0 \\ 0 & 0 & 0 \\ 0 & 0 & 0 \\ 0 & 0 & 0 \\ 0 & 0 & 0 \\ 0 & 0 & 0 \\ 0 & 0 & 0 \\ 0 & 0 & 0 \\ 0 & 0 & 0 \\ 0 & 0 & 0 \\ 0 & 0 & 0 \\ 0 & 0 & 0 & 0 \\ 0 & 0 & 0 & 0 \\ 0 & 0 & 0 & 0 \\ 0 & 0 & 0 & 0 \\ 0 & 0 & 0 & 0 & 0 \\ 0 & 0 & 0 & 0 & 0 \\ 0 & 0 & 0 & 0 & 0 unosMapa.MapProvider = GMapProviders.GoogleMap;//cijom kartom 
se koristimo
                  unosMapa.DragButton = MouseButtons.Right;//S desnim klikom se 
mičemo
                 unosMapa.Position = new GMap.NET.PointLatLng(0,0);//pocetna
pozicija 
                  unosMapa.Zoom = 10;//početni zoom
                 unosMapa.MinZoom = 1; //najmanji moguci zoom
                  unosMapa.MaxZoom = 100;//najveci moguci zoom
             }
           private void unosMapa MouseUp(object sender, MouseEventArgs e)
             {
                  base.OnMouseUp(e);
                 double X = unosMapa. FromLocalToLatLng(e.X, e.Y). Lng;
                  double Y = unosMapa.FromLocalToLatLng(e.X, e.Y).Lat;
                  duzina = X.ToString();
                  sirina = Y.ToString();
                   ispisDuzina.Text = duzina;
                   ispisSirina.Text = sirina;
```

```
 }
                 private void unosBtnNovaLokacija_Click(object sender, EventArgs e)
\left\{ \begin{array}{ccc} 0 & 0 & 0 \\ 0 & 0 & 0 \\ 0 & 0 & 0 \\ 0 & 0 & 0 \\ 0 & 0 & 0 \\ 0 & 0 & 0 \\ 0 & 0 & 0 \\ 0 & 0 & 0 \\ 0 & 0 & 0 \\ 0 & 0 & 0 \\ 0 & 0 & 0 \\ 0 & 0 & 0 \\ 0 & 0 & 0 \\ 0 & 0 & 0 & 0 \\ 0 & 0 & 0 & 0 \\ 0 & 0 & 0 & 0 \\ 0 & 0 & 0 & 0 \\ 0 & 0 & 0 & 0 & 0 \\ 0 & 0 & 0 & 0 & 0 \\ 0 & 0 & 0 & 0 & 0string naziv = unosNovaLokacija.Text;Lokacija.DodajNovuLokaciju(duzina, sirina, naziv);
                         MessageBox.Show("Dodana nova lokacija");
                          Lokacije prikaz = new Lokacije();
                          this.Close();
                          prikaz.Show();
 }
```
Sljedeći dio koda osobno smatram najvažnijim u cijeloj aplikaciji. On služi za iscrtavanje rute od početne lokacije, do završne lokacije, preko N broja lokacija između njih. Važno je za napomenuti da ukoliko je odabrana lokacija do koje se ne može pristupiti preko cestovne linije na ruti od prve do zadnje, GMap.NET će javiti grešku. U ovom bloku koda, uzimamo listu lokacija iz baze podataka te spremamo prvu i zadnju kao posebne objekte koje GMap.NET dodaje u MVS, a to su objekti tipa "PointLatLng". Laički rečeno, to su spremljene koordinate na mapi. Nakon toga iz liste brišemo početni i zadnji element, te brojimo elemente liste za jedan manji kako ne bismo dobili grešku za niz van granica. Pozivamo se na još jednu novu metodu "Instance.GetRoute" koja nam grupira lokacije u jednu rutu. Jednom kada je taj dio gotov, potrebno je rutu nacrtati, odnosno prikazati na mapi. To se radi na način da se preko mape doda nevidljivi sloj sa kojim se može manipulirati. U našem slučaju on se zove "markeri", te ga koristimo kako bismo dodali oznake na odabrane lokacije, te obojali rutu između njih u plavu boju radi bolje vidljivosti. Sve što je potrebno za kraj, jest dodati listu naših lokacija tom sloju, i ako sve dobro prođe, ruta je prikazana.

```
public void PrikaziRutu()
         {
             PointLatLng pocetnaTocka = listaKoordinataAranzmana.First();
             PointLatLng zavrsnaTocka = listaKoordinataAranzmana.Last();
             List<PointLatLng> listaWayPointa = new
List<PointLatLng>(listaKoordinataAranzmana);
            listaWayPointa.RemoveAt(listaWayPointa.Count - 1);
            listaWayPointa.RemoveAt(0);
```

```
 var ruta = 
GoogleMapProvider.Instance.GetRoute(pocetnaTocka,zavrsnaTocka,listaKoordina
taAranzmana,false,false,14,false);
                    GMapRoute r = new GMapRoute(ruta.Points, "Ruta aranzmana");
                   var rute = new GMapOverlay("Prikaz ruta");
                    rute.Routes.Add(r);
                    ispisMapaRuta.Overlays.Add(rute);
                    udaljenostLokacije = ruta.Distance;
                    GMapOverlay markeri = new GMapOverlay("Markeri");
                     foreach (GMarkerGoogle item in listaMarkera)
\left\{ \begin{array}{cc} 0 & 0 & 0 \\ 0 & 0 & 0 \\ 0 & 0 & 0 \\ 0 & 0 & 0 \\ 0 & 0 & 0 \\ 0 & 0 & 0 \\ 0 & 0 & 0 \\ 0 & 0 & 0 \\ 0 & 0 & 0 \\ 0 & 0 & 0 \\ 0 & 0 & 0 \\ 0 & 0 & 0 & 0 \\ 0 & 0 & 0 & 0 \\ 0 & 0 & 0 & 0 \\ 0 & 0 & 0 & 0 & 0 \\ 0 & 0 & 0 & 0 & 0 \\ 0 & 0 & 0 & 0 & 0 \\ 0 & 0 & 0 & 0 & 0 & 0 \\ 0 & 0 & 0 & 0 markeri.Markers.Add(item);
 }
                    ispisMapaRuta.Overlays.Add(markeri);
```

```
 }
```
## <span id="page-44-0"></span>**12. Zaključak**

Zemljopisni informacijski sustavi kao takvi još uvijek čekaju svoje vrijeme da zažive u punom sjaju. Trenutno se pažnja pridaje zanimljivijim sustavima kao što su virtualna stvarnosti, no jednom dok tehnologija dovoljno napreduje, ne sumnjam da će ZIS sustavi, a i sama industrija vezana uz njih još više procvasti.

Što se tiče odabranog alata i metoda izrade aplikacije, izuzetno sam zadovoljan što je Microsftov Visual Studio toliko jako okruženje koje ne stvara prevelike probleme, te je pisanje koda poprilično intuitivno, odnosno sintaksno gledano, jako slično sa engleskim jezikom. Najviše vremena sam izgubio boreći se sa točnim verzijama GMap.NET kontrole, no nisam htio odustati od toga i na kraju se isplatilo. Iznimno sam zadovoljan radom tog paketa i osobno bih ga preporučio svima koji misle raditi bilo kakvu aplikaciju slične tematike.

Smatram da je izrada ovog rada jako dobro usmjerenje za mene, te sam iznimno zadovoljan i ponosan na aplikaciju koja je nastala. Usudio sam se probati nešto novo i nepoznato kao što su kompleksniji dodaci za razvojnu okolinu, i sa finalizacijom rada sam stekao dovoljno hrabrosti da i dalje učim i unapređujem se, jer sam po prirodi ziheraš. Nastavit ću se držati ZIS aplikacija u svojim daljnjim projektima gdje je god to moguće, te truditi svakim projektom unaprijediti svoje znanje.

# <span id="page-45-0"></span>**Literatura**

[1] C. Dempsey, "Global GIS Industries continue to grow", 2017. [Na internetu]. Dostupno: https://www.gislounge.com/global-gis-industry-continues-grow/ [pristupano 1.9.2018.].

[2] M. F. Goodchild, "Geographic Information System", 2009. [Na internetu]. Dostupno: [https://link.springer.com/referenceworkentry/10.1007%2F978-0-387-39940-9\\_178#howtocite](https://link.springer.com/referenceworkentry/10.1007%2F978-0-387-39940-9_178%23howtocite) [pristupano 1.9.2018.].

[3] "Eratosthenes Geography", (bez dat.) u Wikipedia, the Free Encyclopedia. Dostupno: [https://en.wikipedia.org/wiki/Eratosthenes#Geography](https://en.wikipedia.org/wiki/Eratosthenes%23Geography) [pristupano 1.9.2018.].

[4] "67 Important GIS Applications and Uses", 2015. Dostupno: [https://grindgis.com/blog/gis](https://grindgis.com/blog/gis-applications-uses)[applications-uses](https://grindgis.com/blog/gis-applications-uses) [pristupano 1.9.2018.].

[5] Cropland, "Cropland", (bez dat.), Dostupno: https://croplands.org/app/map?lat=0.17578&lng=0&zoom=2 [pristupano 1.9.2018.].

[6] "Los Angeles International Airport", (bez dat.) u Wikipedia, the Free Encyclopedia. Dostupno: [https://en.wikipedia.org/wiki/Los\\_Angeles\\_International\\_Airport](https://en.wikipedia.org/wiki/Los_Angeles_International_Airport) [pristupano 1.9.2018.].

[7] "Air traffic managment", (bez dat.) u Wikipedia, the Free Encyclopedia. Dostupno: [https://en.wikipedia.org/wiki/Air\\_traffic\\_management](https://en.wikipedia.org/wiki/Air_traffic_management) [pristupano 1.9.2018.].

[8] "Open Data, Open and Public Dana", (bez dat.), [Na internetu]. Dostupno: https://libraryguides.umassmed.edu/research\_data\_management\_resources/open\_public\_da ta [pristupano 1.9.2018.].

[9] "Open Dana", (bez dat.) u Wikipedia, the Free Encyclopedia. Dostupno: [https://en.wikipedia.org/wiki/Open\\_data](https://en.wikipedia.org/wiki/Open_data) [pristupano 1.9.2018.].

[10] "Open data is a force for good", (bez dat.) The guardian [Na internetu]. Dostupno: <https://www.theguardian.com/society/2012/jul/10/open-data-force-for-good-risks> [pristupano 1.9.2018.]

[11] "Location based game", (bez dat.) Location based game [Na internetu]. Dostupno: [http://wiki.gis.com/wiki/index.php/Location-based\\_game](http://wiki.gis.com/wiki/index.php/Location-based_game) [pristupano 1.9.2018.].

[12] "GMap.NET.Windows", (bez dat.) Nuget [Na internetul. Dostupno: <https://www.nuget.org/packages/GMap.NET.Windows/> [pristupano 1.9.2018.].

[13] L.Bernal, "4 Steps to Creating an Innovative App using Open Dana", 2016. [Na internetu]. Dostupno [https://www.koombea.com/blog/4-steps-to-creating-an-innovative-app](https://www.koombea.com/blog/4-steps-to-creating-an-innovative-app-using-open-data/)[using-open-data/](https://www.koombea.com/blog/4-steps-to-creating-an-innovative-app-using-open-data/) [pristupano 1.9.2018.].

[14] "What is data infrastructure", (bez dat.) opendatacharter [Na internetu]. Dostupno: [https://opendatacharter.net/agriculture-open-data-package/section-2-towards-open-data](https://opendatacharter.net/agriculture-open-data-package/section-2-towards-open-data-infrastructure-agriculture/what-is-a-data-infrastructure/)[infrastructure-agriculture/what-is-a-data-infrastructure/](https://opendatacharter.net/agriculture-open-data-package/section-2-towards-open-data-infrastructure-agriculture/what-is-a-data-infrastructure/) [pristupano: 1.9.2018.].

# <span id="page-46-0"></span>Popis slika

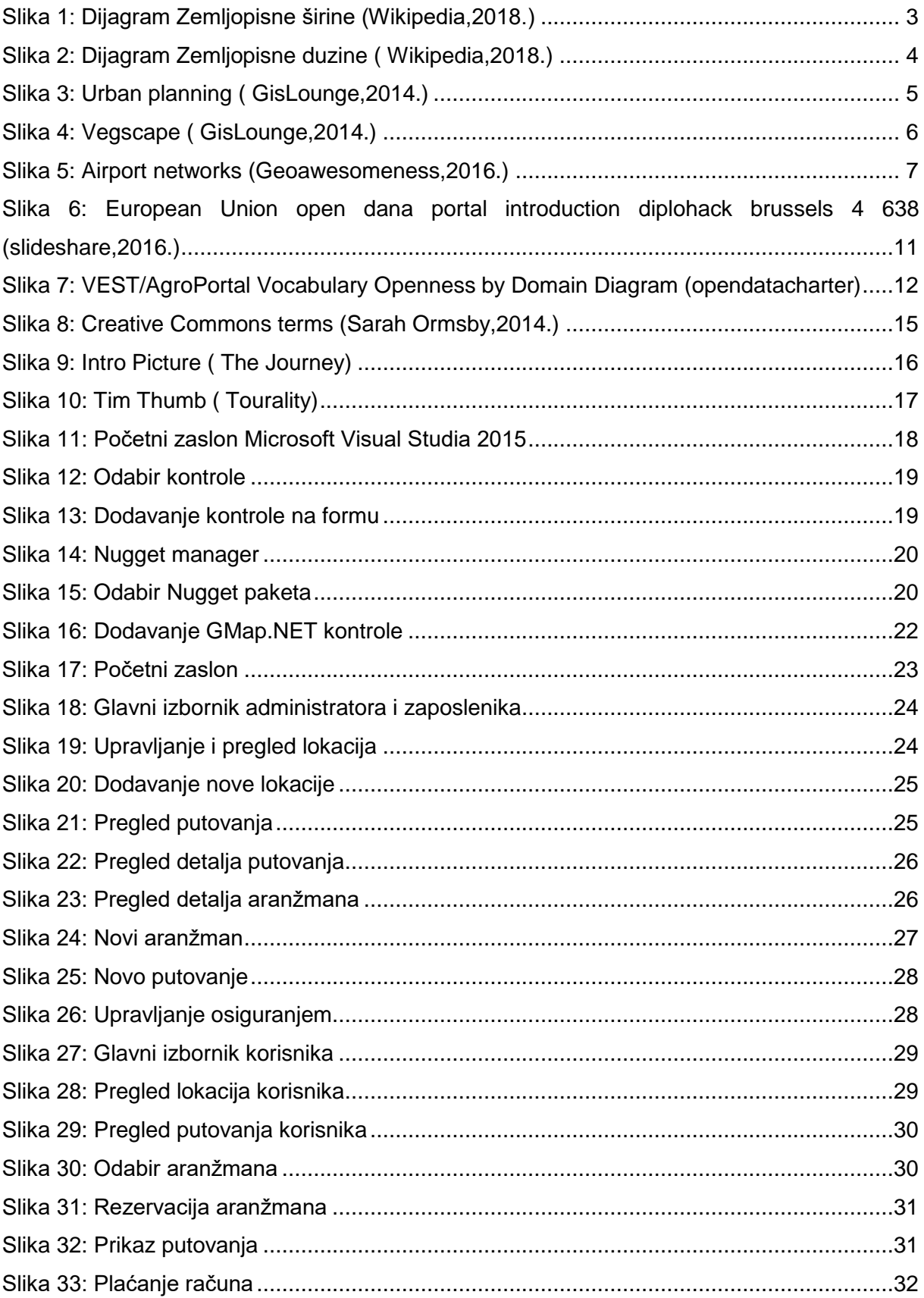

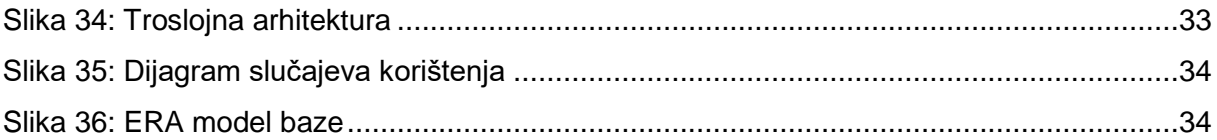